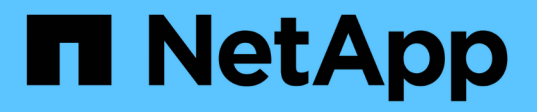

## **Upgrade der StorageGRID Software**

StorageGRID 11.7

NetApp April 12, 2024

This PDF was generated from https://docs.netapp.com/de-de/storagegrid-117/upgrade/index.html on April 12, 2024. Always check docs.netapp.com for the latest.

# **Inhalt**

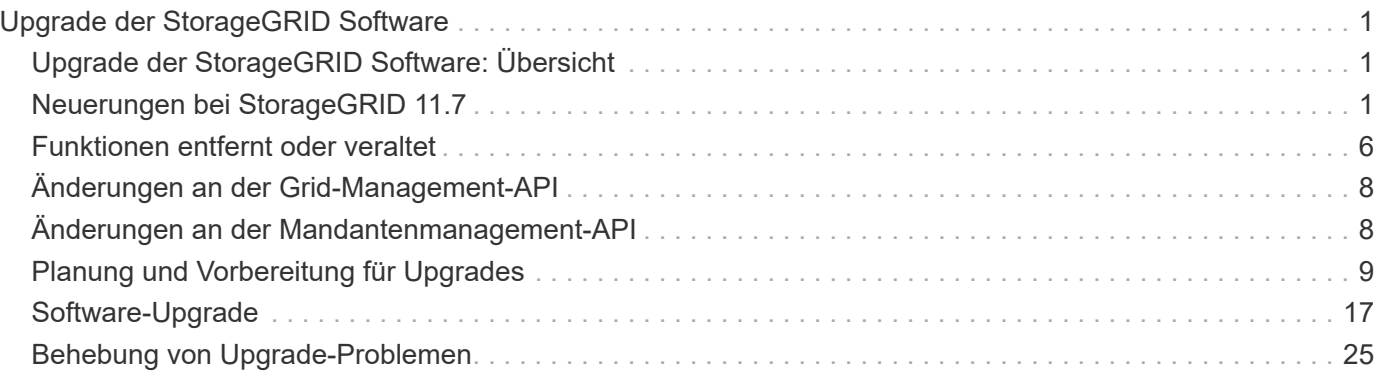

# <span id="page-2-0"></span>**Upgrade der StorageGRID Software**

## <span id="page-2-1"></span>**Upgrade der StorageGRID Software: Übersicht**

Verwenden Sie diese Anweisungen, um ein StorageGRID System auf eine neue Version zu aktualisieren.

## **Informationen zu diesen Anweisungen**

Diese Anleitung beschreibt die Neuerungen in StorageGRID 11.7 und bietet eine Schritt-für-Schritt-Anleitung zum Upgrade aller Nodes in Ihrem StorageGRID-System auf die neue Version.

## **Bevor Sie beginnen**

In diesen Themen erfahren Sie mehr über die neuen Funktionen und Verbesserungen in StorageGRID 11.7, können feststellen, ob Funktionen veraltet oder entfernt wurden, und Informationen zu Änderungen an StorageGRID APIs finden Sie unter.

- ["Was ist neu in StorageGRID 11.7"](#page-2-2)
- ["Funktionen entfernt oder veraltet"](#page-7-0)
- ["Änderungen an der Grid-Management-API"](#page-9-0)
- ["Änderungen an der Mandantenmanagement-API"](#page-9-1)

## <span id="page-2-2"></span>**Neuerungen bei StorageGRID 11.7**

Diese Version von StorageGRID stellt die folgenden Funktionen und Funktionsänderungen vor.

## **Neuer Funktionen**

## **Grid-Verbund**

Sie können eine Grid-Verbundverbindung zwischen zwei StorageGRID-Systemen konfigurieren, um Mandantenkontoinformationen zu klonen und Bucket-Objekte für die Disaster Recovery zwischen den Grids zu replizieren. Siehe ["Was ist Grid Federation?"](https://docs.netapp.com/de-de/storagegrid-117/admin/grid-federation-overview.html), ["Was ist Account-Klon"](https://docs.netapp.com/de-de/storagegrid-117/admin/grid-federation-what-is-account-clone.html), und ["Was ist Grid-übergreifende](https://docs.netapp.com/de-de/storagegrid-117/admin/grid-federation-what-is-cross-grid-replication.html) [Replizierung"](https://docs.netapp.com/de-de/storagegrid-117/admin/grid-federation-what-is-cross-grid-replication.html).

## **Bessere Leseverfügbarkeit**

Die Konsistenzkontrolle "Read-after-New-write" (Standard) wurde verbessert und steht nun mehr zur Verfügung. GET/HEAD-Anforderungen für nicht vorhandene Objekte werden erfolgreich ausgeführt, wenn bis zu ein Storage Node an jedem Standort offline ist. Buckets müssen nicht mehr auf die verfügbare Konsistenzkontrolle für dieses Szenario eingestellt werden. Beispielsweise funktionieren Anwendungen, die das Vorhandensein eines Objekts vor der Erstellung prüfen, auch während des Softwareupgrades mit Readafter-New-Write ordnungsgemäß, wenn ein Storage Node offline ist.

## **Benennen Sie Raster, Standorte und Nodes um**

Mit einem neuen Wartungsverfahren können Sie die Anzeigenamen ändern, die im Grid Manager angezeigt

werden. Sie können Anzeigenamen sicher und jederzeit aktualisieren. Siehe ["Benennen Sie Raster, Standorte](https://docs.netapp.com/de-de/storagegrid-117/maintain/rename-grid-site-node-overview.html) [und Nodes um"](https://docs.netapp.com/de-de/storagegrid-117/maintain/rename-grid-site-node-overview.html).

### **FabricPool- und S3-Einrichtungsassistent**

Der Einrichtungsassistent von FabricPool und S3 führt Sie durch jeden Schritt der Konfiguration von StorageGRID für die Verwendung mit ONTAP FabricPool oder einer anderen S3-Client-Applikation und erstellt eine Datei, mit der Sie die erforderlichen Werte in der anderen Applikation eingeben können. Siehe ["Verwenden Sie den FabricPool-Einrichtungsassistenten"](https://docs.netapp.com/de-de/storagegrid-117/fabricpool/use-fabricpool-setup-wizard.html) Und ["Verwenden Sie den S3-](https://docs.netapp.com/de-de/storagegrid-117/admin/use-s3-setup-wizard.html) [Einrichtungsassistenten".](https://docs.netapp.com/de-de/storagegrid-117/admin/use-s3-setup-wizard.html)

In Bezug auf diese Änderung wird jetzt ein Banner auf dem Dashboard angezeigt, um neue Benutzer an die Konfiguration zu erinnern ["Domänennamen des S3-Endpunkts"](https://docs.netapp.com/de-de/storagegrid-117/admin/configuring-s3-api-endpoint-domain-names.html) Richten Sie Anforderungen im virtuellen Hosted-Stil von S3 ein und richten Sie sie ein ["E-Mail-Benachrichtigungen für Warnmeldungen"](https://docs.netapp.com/de-de/storagegrid-117/monitor/email-alert-notifications.html).

#### **Firewall-Kontrollen**

Auf der Seite "Firewall-Steuerung" können Sie den externen Zugriff von Ports auf Knoten in Ihrem Grid verwalten und Hostadressen und IP-Subnetze definieren, denen der Zugriff auf geschlossene Ports gestattet ist. Die neue Seite enthält auch die Einstellungen für das nicht vertrauenswürdige Client-Netzwerk, mit denen Sie jetzt zusätzliche Ports auswählen können, die geöffnet werden sollen, wenn das nicht vertrauenswürdige Client-Netzwerk konfiguriert ist. Siehe ["Konfigurieren Sie die interne Firewall".](https://docs.netapp.com/de-de/storagegrid-117/admin/configure-firewall-controls.html)

#### **Verbesserte Sicherheitsrichtlinien**

Sie können nun festlegen, welche Protokolle und Chiffren verwendet werden, um sichere TLS-Verbindungen mit Clientanwendungen und sichere SSH-Verbindungen zu internen StorageGRID-Diensten herzustellen. Siehe ["Verwalten Sie die TLS- und SSH-Richtlinie".](https://docs.netapp.com/de-de/storagegrid-117/admin/manage-tls-ssh-policy.html)

### **Änderungen am Endpunkt des Load Balancer**

Wenn ["Konfigurieren der Lastausgleichsendpunkte"S](https://docs.netapp.com/de-de/storagegrid-117/admin/configuring-load-balancer-endpoints.html)ie können jetzt:

- Allen Mandanten den Zugriff auf den Endpunkt erlauben (Standard), oder eine Liste zulässiger oder blockierter Mandanten angeben, um eine bessere Sicherheitsisolierung zwischen Mandanten und deren Endpunkten zu ermöglichen.
- Verwenden Sie den Bindungsmodus **Node Type**, um von Clients abhängig vom gewählten Node die IP-Adresse (oder den entsprechenden FQDN) eines beliebigen Admin-Knotens oder die IP-Adresse eines beliebigen Gateway-Knotens zu verwenden.

## **SGF6112 All-Flash Appliance**

Die neue StorageGRID SGF6112 Storage Appliance verfügt über ein kompaktes Design mit Computing-Controller und Storage Controller, die in ein 1-HE-Chassis integriert sind. Die Appliance unterstützt 12 SSD-NVMe-Laufwerke mit einer Speicherkapazität von bis zu 15.3 TB pro Laufwerk. Die SSD-Laufwerke befinden sich in einem RAID mit ausfallsicherem Objekt-Storage. Siehe ["SGF6112 Appliance: Überblick".](https://docs.netapp.com/de-de/storagegrid-117/installconfig/hardware-description-sg6100.html)

## **Andere Verbesserungen am Grid Manager**

### **ILM-Verbesserungen**

Der verbesserte ILM-Assistent vereinfacht das Festlegen von Filtern, das Eingeben von Zeiträumen und Platzierungen und das Anzeigen von Aufbewahrungsdiagrammen. Profile für Erasure Coding werden automatisch erstellt, wenn Sie einen Storage-Pool und ein EC-Schema für eine Platzierung auswählen. Für neue StorageGRID 11.7-Installationen (keine Upgrades) wird automatisch ein Speicherpool für jeden Standort erstellt, und die neue Standardregel **1 Kopie pro Standort** stellt sicher, dass neue Installationen mit mehreren Standorten standardmäßig vor Standortausfällen geschützt sind. Siehe ["Objektmanagement mit ILM"](https://docs.netapp.com/de-de/storagegrid-117/ilm/index.html).

### **Anpassbares Dashboard**

Sie können jetzt benutzerdefinierte Dashboards für den Grid Manager konfigurieren. Siehe ["Das Dashboard](https://docs.netapp.com/de-de/storagegrid-117/monitor/viewing-dashboard.html) [anzeigen und verwalten".](https://docs.netapp.com/de-de/storagegrid-117/monitor/viewing-dashboard.html)

## **UI für die Volume-Wiederherstellung**

Durch die Wiederherstellung eines Storage-Volumes können Sie Objektdaten wiederherstellen, wenn ein Storage-Volume ausfällt. Für StorageGRID 11.7 können Sie zusätzlich zur bestehenden Methode zur manuellen Eingabe von Befehlen die Volume-Wiederherstellung über den Grid-Manager starten. Die Verwendung von Grid Manager ist jetzt die bevorzugte Methode zum Wiederherstellen von Objektdaten. Siehe ["Stellen Sie Objektdaten mithilfe von Grid Manager wieder her"](https://docs.netapp.com/de-de/storagegrid-117/maintain/restoring-volume.html).

## **Upgrade und Hotfix-UI**

Wenn Sie ein Upgrade auf StorageGRID 11.7 durchführen, können Sie gleichzeitig den neuesten 11.7-Hotfix installieren. Auf der StorageGRID Upgrade-Seite werden der empfohlene Upgrade-Pfad und Links direkt zu den richtigen Download-Seiten angezeigt. Siehe ["Upgrade durchführen".](#page-21-0)

## **Einheiten für Speicherwerte**

Sie können jetzt Basis-10- oder Basis-2-Einheiten für die Speicherwerte auswählen, die im Grid Manager und Tenant Manager angezeigt werden. Wählen Sie oben rechts im Grid Manager oder Tenant Manager das Dropdown-Menü Benutzer aus, und wählen Sie dann **Benutzereinstellungen** aus.

### **Greifen Sie über Grid Manager auf MIB zu**

Sie können jetzt über den Grid Manager auf SNMP-konforme MIB-Dateien über die Seite SNMP Agent zugreifen. Siehe ["Zugriff auf MIB-Dateien".](https://docs.netapp.com/de-de/storagegrid-117/monitor/access-snmp-mib.html)

### **Individuelle Storage-Klassen für neue Nodes**

Wenn Sie eine Erweiterung durchführen, um einen neuen Standort oder neue Storage-Nodes hinzuzufügen, können Sie jetzt jedem neuen Node eine benutzerdefinierte Speicherklasse zuweisen. Siehe ["Erweiterung](https://docs.netapp.com/de-de/storagegrid-117/expand/performing-expansion.html) [durchführen".](https://docs.netapp.com/de-de/storagegrid-117/expand/performing-expansion.html)

## **Tenant Manager wird aktualisiert**

### **Grid-übergreifende Replizierung**

Mandantenkonten, die über die Berechtigung verfügen, einen zu verwenden Netzverbundverbindung Mandanten, Benutzer und S3-Schlüssel können von einem Grid in ein anderes geklont und Bucket-Objekte zwischen zwei Grids mithilfe von Grid-Replizierung repliziert werden. Siehe ["Klonen von Mandantengruppen](https://docs.netapp.com/de-de/storagegrid-117/tenant/grid-federation-account-clone.html) [und Benutzern"](https://docs.netapp.com/de-de/storagegrid-117/tenant/grid-federation-account-clone.html) Und ["Grid-übergreifende Replizierung managen".](https://docs.netapp.com/de-de/storagegrid-117/tenant/grid-federation-manage-cross-grid-replication.html)

### **Löschen Sie alle Objekte aus Bucket**

Mandanten-Manager-Benutzer können jetzt alle Objekte in einem Bucket löschen, sodass der Bucket gelöscht werden kann. Siehe ["Löschen von Objekten in Bucket".](https://docs.netapp.com/de-de/storagegrid-117/tenant/deleting-s3-bucket-objects.html)

#### **S3 Object Lock – Standardaufbewahrung**

Mandanten-Manager-Benutzer können jetzt beim Erstellen von S3 Object Lock-Buckets die Standardaufbewahrung aktivieren und konfigurieren. Siehe ["Erstellen eines S3-Buckets".](https://docs.netapp.com/de-de/storagegrid-117/tenant/creating-s3-bucket.html)

## **S3-Updates**

#### **S3 Objektsperrung Governance-Modus**

Wenn Sie die S3 Object Lock-Einstellungen für ein Objekt oder die Standardaufbewahrungseinstellungen für einen Bucket angeben, können Sie jetzt den Governance-Modus verwenden. Mit diesem Aufbewahrungsmodus können Benutzer mit besonderer Berechtigung bestimmte Aufbewahrungseinstellungen umgehen. Siehe ["Verwenden Sie S3 Objektsperre, um Objekte beizubehalten"](https://docs.netapp.com/de-de/storagegrid-117/tenant/using-s3-object-lock.html) Und ["Konfigurieren Sie die S3-](https://docs.netapp.com/de-de/storagegrid-117/s3/use-s3-api-for-s3-object-lock.html) [Objektsperre über die S3-REST-API".](https://docs.netapp.com/de-de/storagegrid-117/s3/use-s3-api-for-s3-object-lock.html)

#### **S3-Gruppenrichtlinie zur Minimierung von Ransomware**

Wenn sie als Gruppenrichtlinie für ein S3-Mandantenkonto hinzugefügt wird, hilft die Beispielrichtlinie bei der Abwehr von Ransomware-Angriffen. Es verhindert, dass ältere Objektversionen dauerhaft gelöscht werden. Siehe ["Erstellen von Gruppen für einen S3-Mandanten"](https://docs.netapp.com/de-de/storagegrid-117/tenant/creating-groups-for-s3-tenant.html).

#### **NewerNoncurrentVersions-Schwellenwert für S3-Buckets**

Der NewerNoncurrentVersions Durch die Aktion in der Bucket-Lebenszykluskonfiguration wird die Anzahl der nicht-aktuellen Versionen angegeben, die in einem versionierten S3-Bucket aufbewahrt wurden. Dieser Schwellenwert überschreibt die Lebenszyklusregeln, die von ILM bereitgestellt werden. Siehe ["So werden](https://docs.netapp.com/de-de/storagegrid-117/ilm/how-objects-are-deleted.html) [Objekte gelöscht"](https://docs.netapp.com/de-de/storagegrid-117/ilm/how-objects-are-deleted.html).

#### **S3 Select-Updates**

S3 SelectObjectContent bietet jetzt Unterstützung für Parkett-Objekte. Darüber hinaus können Sie jetzt S3 Select mit Admin- und Gateway Load Balancer-Endpunkten verwenden, die Bare-Metal-Knoten sind, auf denen ein Kernel mit cgroup v2 aktiviert ist. Siehe ["S3 SelectObjectContent".](https://docs.netapp.com/de-de/storagegrid-117/s3/select-object-content.html)

## **Weitere Verbesserungen**

#### **ZertifikatStudienteilnehmer optional**

Das Feld für den Betreff des Zertifikats ist jetzt optional. Wenn dieses Feld leer bleibt, verwendet das generierte Zertifikat den ersten Domänennamen oder die IP-Adresse als allgemeinen Studienteilnehmer (CN). Siehe ["Verwalten von Sicherheitszertifikaten".](https://docs.netapp.com/de-de/storagegrid-117/admin/using-storagegrid-security-certificates.html)

#### **ILM-Audit-Nachrichtenkategorie und neue Nachrichten**

Für ILM-Vorgänge wurde eine Kategorie für Audit-Meldungen hinzugefügt, die IDEL-, LKCU- und ORLM-Meldungen enthält. Diese neue Kategorie ist auf **normal** gesetzt. Siehe ["Prüfmeldungen für den ILM-Betrieb".](https://docs.netapp.com/de-de/storagegrid-117/audit/ilm-audit-messages.html)

Zusätzlich wurden neue Audit-Meldungen hinzugefügt, die die neue 11.7-Funktionalität unterstützen:

- ["BROR: Bucket Read Only Request"](https://docs.netapp.com/de-de/storagegrid-117/audit/bror-bucket-read-only-request.html)
- ["CGRR: Grid-übergreifende Replikationsanforderung"](https://docs.netapp.com/de-de/storagegrid-117/audit/cgrr-cross-grid-replication-request.html)
- ["EBDL: Leerer Bucket löschen"](https://docs.netapp.com/de-de/storagegrid-117/audit/ebdl-empty-bucket-delete.html)
- ["EBKR: Anforderung für leeren Bucket"](https://docs.netapp.com/de-de/storagegrid-117/audit/ebkr-empty-bucket-request.html)
- ["S3SL: S3 Select Request"](https://docs.netapp.com/de-de/storagegrid-117/audit/s3-select-request.html)

## **Neue Warnmeldungen**

Die folgenden neuen Warnmeldungen wurden für StorageGRID 11.7 hinzugefügt:

- Fehler des Appliance-das-Laufwerks erkannt
- Wiederherstellung des Appliance-das-Laufwerks
- Fehler des Gerätelüfters erkannt
- Appliance-NIC-Fehler erkannt
- Kritische Warnung bei Appliance-SSD
- Fehler beim Senden der AutoSupport-Nachricht
- Cassandra-Fehler bei der Übergröße des Schreibvorgangs
- Fehler bei der Anforderung einer Grid-übergreifenden Replizierung
- Grid-übergreifende Replizierungsressourcen nicht verfügbar
- Leistungsbeeinträchtigung debuggen
- Ablauf des Netzverbundzertifikats
- FabricPool Bucket hat die nicht unterstützte Bucket-Konsistenzeinstellung
- Fehler bei der Firewall-Konfiguration
- Fehler bei der Verbindung mit dem Grid-Verbund
- Lüfterfehler des Speichergeräts erkannt
- Storage-Node befindet sich nicht im gewünschten Speicherzustand
- Das Storage-Volume muss beachtet werden
- Das Speicher-Volume muss wiederhergestellt werden
- Das Storage-Volume ist offline
- Trace-Konfiguration aktiviert
- Die Volume-Wiederherstellung konnte die Reparatur replizierter Daten nicht starten

## **Änderungen in der Dokumentation**

- Eine neue Kurzübersicht zeigt, wie StorageGRID Amazon Simple Storage Service (S3) APIs unterstützt. Siehe ["Schnelle Referenz: Unterstützte S3-API-Anforderungen".](https://docs.netapp.com/de-de/storagegrid-117/s3/quick-reference-support-for-aws-apis.html)
- Das neue ["Quick Start Guide für StorageGRID"](https://docs.netapp.com/de-de/storagegrid-117/primer/quick-start.html) Führt die allgemeinen Schritte zur Konfiguration und Verwendung eines StorageGRID-Systems auf und enthält Links zu den entsprechenden Anweisungen.
- Die Installationsanweisungen für die Appliance-Hardware wurden kombiniert und konsolidiert, um die Bedienung zu erleichtern. Ein schneller Einstieg wurde als allgemeine Anleitung zur Hardwareinstallation hinzugefügt. Sieh[e"Schnellstart für die Hardwareinstallation"](../installconfig/index.html).
- Die für alle Gerätelodelle üblichen Wartungsanweisungen wurden kombiniert, konsolidiert und in den Wartungsbereich des Dokumentstandortes verschoben. Siehe ["Allgemeine Knotenwartung: Übersicht".](https://docs.netapp.com/de-de/storagegrid-117/commonhardware/index.html)
- Die für jedes Gerätelodell spezifischen Wartungsanweisungen wurden ebenfalls in den Abschnitt "Wartung" verschoben:

["Instandhaltung der SGF6112 Hardware"](https://docs.netapp.com/de-de/storagegrid-117/sg6100/index.html)

["Wartung der SG6000 Hardware"](https://docs.netapp.com/de-de/storagegrid-117/sg6000/index.html)

["Instandhaltung der SG5700 Hardware"](https://docs.netapp.com/de-de/storagegrid-117/sg5700/index.html)

["Instandhaltung der SG100 und SG1000 Hardware"](https://docs.netapp.com/de-de/storagegrid-117/sg100-1000/index.html)

## <span id="page-7-0"></span>**Funktionen entfernt oder veraltet**

Einige Funktionen wurden in dieser Version entfernt oder veraltet. Überprüfen Sie diese Elemente, um zu verstehen, ob Sie Clientanwendungen aktualisieren oder Ihre Konfiguration vor dem Upgrade ändern müssen.

## **Verbindungslastausgleich (CLB)-Service entfernt**

Der Dienst Connection Load Balancer (CLB) auf Gateway-Nodes wurde in StorageGRID 11.4 veraltet und wurde nun vollständig aus der Software entfernt. Um eingehende Netzwerkverbindungen von Client-Anwendungen auf Speicher-Nodes zu verteilen, können Sie Load Balancer-Endpunkte für den Load Balancer-Dienst konfigurieren, der in allen Admin-Nodes und Gateway-Nodes enthalten ist, oder Sie können einen Load Balancer eines Drittanbieters integrieren. Siehe ["Überlegungen zum Lastausgleich"](https://docs.netapp.com/de-de/storagegrid-117/admin/managing-load-balancing.html).

Wenn in der vorhandenen StorageGRID-Version benutzerdefinierte Zertifikate für die S3- oder Swift-API eingerichtet wurden, werden die CLB-Ports 8082, 8083, 8084 und 8085 während des Upgrades auf StorageGRID 11.7 automatisch in Load Balancer-Endpunkte konvertiert.

## **Die SG5600 Appliance wird nicht mehr unterstützt**

Die SG5600 Appliance hat das Ende des Supports erreicht. Weitere Informationen zu Hardware-Aktualisierungen erhalten Sie von Ihrem NetApp Vertriebsmitarbeiter.

Wenn Sie Wartungsverfahren für SG5600-Hardware durchführen müssen, verwenden Sie die ["Anweisungen](https://docs.netapp.com/us-en/storagegrid-116/sg5600/maintaining-sg5600-appliance.html) [für StorageGRID 11.6".](https://docs.netapp.com/us-en/storagegrid-116/sg5600/maintaining-sg5600-appliance.html)

## **Die Unterstützung für Swift ist veraltet**

Ab Version StorageGRID 11.7 ist die Unterstützung für Swift-Client-Applikationen veraltet. Die Benutzeroberfläche und APIs, die Swift-Client-Anwendungen unterstützen, werden in einem zukünftigen Release entfernt.

## **Unterstützung für Archive Node veraltet**

Die Unterstützung für Archive Nodes (für die Archivierung in der Cloud mit der S3-API und die Archivierung auf Band mit TSM-Middleware) ist veraltet und wird in einer zukünftigen Version entfernt. Das Verschieben von Objekten von einem Archive Node in ein externes Archiv-Storage-System wurde durch ILM Cloud Storage Pools ersetzt, die mehr Funktionen bieten.

Siehe:

- ["Migrieren von Objekten in einen Cloud-Storage-Pool"](https://docs.netapp.com/de-de/storagegrid-117/admin/migrating-objects-from-cloud-tiering-s3-to-cloud-storage-pool.html)
- ["Verwendung Von Cloud Storage Pools"](https://docs.netapp.com/de-de/storagegrid-117/ilm/what-cloud-storage-pool-is.html)

Darüber hinaus sollten Sie Archivknoten aus der aktiven ILM-Richtlinie in StorageGRID 11.7 oder früher entfernen. Das Entfernen von Objektdaten, die auf Archive Nodes gespeichert sind, vereinfacht zukünftige Upgrades. Siehe ["Arbeiten mit ILM-Regeln und ILM-Richtlinien".](https://docs.netapp.com/de-de/storagegrid-117/ilm/working-with-ilm-rules-and-ilm-policies.html)

## **Audit-Export über CIFS/Samba entfernt**

Audit-Export über CIFS/Samba wurde in StorageGRID Webscale 11.1 veraltet und wurde jetzt entfernt. Bei Bedarf können Sie ["Verwenden Sie einen externen Syslog-Server"](https://docs.netapp.com/de-de/storagegrid-117/monitor/considerations-for-external-syslog-server.html) Oder ["Konfigurieren Sie den Client-Zugriff](https://docs.netapp.com/de-de/storagegrid-117/admin/configuring-audit-client-access.html) [für die Prüfung für NFS".](https://docs.netapp.com/de-de/storagegrid-117/admin/configuring-audit-client-access.html)

## **Option, um einen Speicherpool als temporären Speicherort anzugeben, der entfernt wurde**

Wenn Sie zuvor eine ILM-Regel mit einer Objektplatzierung erstellt haben, die einen einzelnen Speicherpool umfasst, wurden Sie aufgefordert, einen zweiten Speicherpool anzugeben, der als temporärer Speicherort verwendet werden soll. Ab StorageGRID 11.7 wurde diese Option entfernt.

## **Die Grid Manager-Optionen wurden verschoben oder entfernt**

Mehrere Grid Manager-Optionen wurden verschoben oder entfernt.

- Der ["Gespeicherte Objekte komprimieren"](https://docs.netapp.com/de-de/storagegrid-117/admin/configuring-stored-object-compression.html) Option wurde verschoben zu **CONFIGURATION** > **System** > **Objektkomprimierung**.
- Die interne Verbindungseinstellung **Network Transfer Encryption** wurde entfernt und durch ersetzt ["TLS](https://docs.netapp.com/de-de/storagegrid-117/admin/manage-tls-ssh-policy.html)[und SSH-Richtlinien"](https://docs.netapp.com/de-de/storagegrid-117/admin/manage-tls-ssh-policy.html) Auf der neuen Seite **CONFIGURATION** > **Security** > **Security settings**.

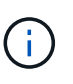

Die AES256-SHA-Option war die Standardeinstellung in StorageGRID 11.6 und ist die einzige Einstellung, die in StorageGRID 11.7 verfügbar ist. Der AES128-SHA-Wert wird in der Grid-Management-API ignoriert. Während des StorageGRID 11.7-Upgrades ist der Verschlüsselungsalgorithmus für die Netzwerkübertragung auf AES256-SHA eingestellt.

- Die Optionen **Stored Object Encryption**, **Prevent Client modification** und **Enable HTTP for Storage Node Connections** wurden in die verschoben ["Registerkarte Netzwerk und Objekte"](https://docs.netapp.com/de-de/storagegrid-117/admin/changing-network-options-object-encryption.html) Auf der neuen Seite **CONFIGURATION** > **Security** > **Security settings**.
- Der ["Zeitlimit für Inaktivität des Browsers"](https://docs.netapp.com/de-de/storagegrid-117/admin/changing-browser-session-timeout-interface.html) Option wurde auf die neue Seite **CONFIGURATION** > **Security** > **Security settings** verschoben.
- Der ["Verbindungskosten"](https://docs.netapp.com/de-de/storagegrid-117/admin/manage-link-costs.html) Option wurde auf **SUPPORT** > **andere** > **Link Cost** verschoben.
- Die Liste der NMS Entities wurde in **SUPPORT** > **andere** > **NMS Entities** verschoben.
- Die Option **Stored Object Hashing** wurde entfernt. Die Einstellungen **SHA-1** und **SHA-256** werden nicht mehr für die interne Hintergrundüberprüfung verwendet, da sie zusätzliche CPU-Ressourcen über MD5 und Packet CRC32-Prüfung benötigen.
- Die Option **bevorzugter Absender** wurde entfernt. Wenn Ihre StorageGRID-Bereitstellung mehrere Administratorknoten umfasst, ist der primäre Administratorknoten der bevorzugte Absender für Warnmeldungen, AutoSupport-Nachrichten, SNMP-Traps und -Benachrichtigungen sowie ältere Alarmmeldungen. Wenn der primäre Admin-Node nicht mehr verfügbar ist, werden vorübergehend Benachrichtigungen von anderen Admin-Nodes gesendet. Siehe ["Was ist ein Admin-Node?".](https://docs.netapp.com/de-de/storagegrid-117/admin/what-admin-node-is.html)
- Der ["Nicht vertrauenswürdige Client-Netzwerkeinstellungen"](https://docs.netapp.com/de-de/storagegrid-117/admin/configure-firewall-controls.html#untrusted-client-network) Wurden in **CONFIGURATION** > **Firewall Control** verschoben.

## **Einschränkungen im Format für S3-Endpunktdomänennamen**

Die Verwendung von IP-Adressen als Endpunkt-Domänennamen wird nicht unterstützt. Zukünftige Versionen verhindern die Konfiguration. Wenden Sie sich an den technischen Support, wenn Sie IP-Adressen für Domänennamen des Endpunkts verwenden müssen. Siehe ["Domänennamen des S3-Endpunkts"](https://docs.netapp.com/de-de/storagegrid-117/admin/configuring-s3-api-endpoint-domain-names.html).

## Der vom Benutzer initiierte Befehl "Volume Lost" wurde entfernt

Der proc/CMSI/Volume Lost Wurde entfernt. Verwenden Sie die repair-data start-replicatedvolume-repair Befehl zum Wiederherstellen replizierter Daten für ein Volume.

## <span id="page-9-0"></span>**Änderungen an der Grid-Management-API**

StorageGRID 11.7 verwendet Version 3 der Grid-Management-API. Version 3 depretiert Version 2; jedoch werden Version 1 und Version 2 weiterhin unterstützt.

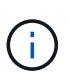

Sie können Version 1 und Version 2 der Management-API mit StorageGRID 11.7 weiterhin verwenden. Allerdings wird die Unterstützung für diese Versionen der API in einem zukünftigen Release von StorageGRID entfernt. Nach dem Upgrade auf StorageGRID 11.7 können die veralteten v1- und v2-APIs mithilfe des deaktiviert werden PUT /grid/config/management API:

Weitere Informationen finden Sie unter ["Verwenden Sie die Grid-Management-API"](https://docs.netapp.com/de-de/storagegrid-117/admin/using-grid-management-api.html).

## **Anzeigenamen sind jetzt in Antworten auf Anforderungen des Node-Systemzustands enthalten**

Im Zusammenhang mit dem neuen ["Benennen Sie Raster, Standorte und Nodes um, Verfahren"](https://docs.netapp.com/de-de/storagegrid-117/maintain/rename-grid-site-node-overview.html), Nach dem Umbenennen eines Standorts oder Knotens werden der Name des Elements (sein Systemname) und dessen Anzeigename von der API **Node-Health** zurückgegeben.

## **Bucket und Zugriffsschlüssel für neue S3-Mandanten können erstellt werden**

Neu s3Bucket Und s3AccessKey Optionen wurden der API **Accounts** hinzugefügt. Wenn Sie ein S3- Mandantenkonto mit der Grid-Management-API erstellen, können Sie optional einen Bucket für diesen Mandanten sowie die Zugriffsschlüssel-ID und den geheimen Schlüssel für den Root-Benutzer des Mandanten erstellen.

## **Kann den Speicherstatus für Storage-Node ändern**

Sie können die neuen API-Endpunkte **Node-Storage-State** verwenden, um den Status des Speichers in einem Storage Node (online, offline, schreibgeschützt) zu bestimmen und zu ändern.

## <span id="page-9-1"></span>**Änderungen an der Mandantenmanagement-API**

StorageGRID 11.7 verwendet Version 3 der Mandantenmanagement-API. Version 3 depretiert Version 2; jedoch werden Version 1 und Version 2 weiterhin unterstützt.

 $\left(\begin{smallmatrix} 1\\1\end{smallmatrix}\right)$ 

Sie können Version 1 und Version 2 der Management-API mit StorageGRID 11.7 weiterhin verwenden. Allerdings wird die Unterstützung für diese Versionen der API in einem zukünftigen Release von StorageGRID entfernt. Nach dem Upgrade auf StorageGRID 11.7 können die veralteten v1- und v2-APIs mithilfe des deaktiviert werden PUT /grid/config/management API:

## **Neue Endpunkte für Grid-Verbund**

Sie können die API-Endpunkte **Grid-Federation-connections** verwenden, um Grid Federation-Verbindungen für den aktuellen Mandanten aufzulisten und den letzten Grid-übergreifenden Replikationsfehler für die aktuelle Mandanten- und ausgewählte Grid Federation-Verbindung zu löschen.

Weitere Informationen finden Sie unter ["Mandantenmanagement-API verstehen"](https://docs.netapp.com/de-de/storagegrid-117/tenant/understanding-tenant-management-api.html).

## <span id="page-10-0"></span>**Planung und Vorbereitung für Upgrades**

## <span id="page-10-1"></span>**Schätzen Sie den Zeitaufwand für die Durchführung eines Upgrades ein**

Bei der Planung eines Upgrades auf StorageGRID 11.7 müssen Sie anhand der Dauer des Upgrades berücksichtigen, wann ein Upgrade erforderlich ist. Außerdem müssen Sie sich darüber im Klaren sein, welche Vorgänge Sie in jeder Phase des Upgrades durchführen können und welche nicht.

## **Über diese Aufgabe**

Die erforderliche Zeit zur Durchführung eines StorageGRID Upgrades hängt von verschiedenen Faktoren ab, beispielsweise von Client-Last und Hardware-Performance.

Die Tabelle fasst die wichtigsten Upgrade-Aufgaben zusammen und zeigt die ungefähre Zeit, die für jede Aufgabe erforderlich ist. Die Schritte nach der Tabelle enthalten Anweisungen zur Schätzung der Aktualisierungszeit für Ihr System.

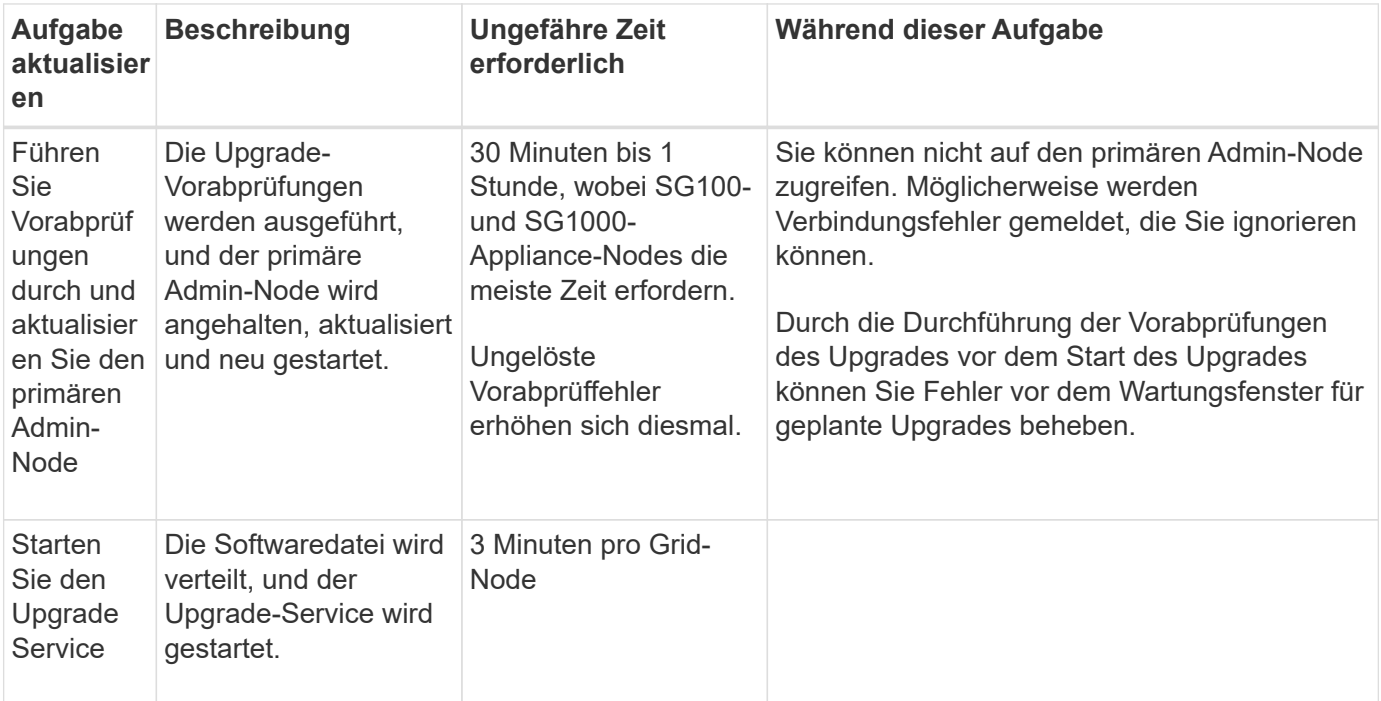

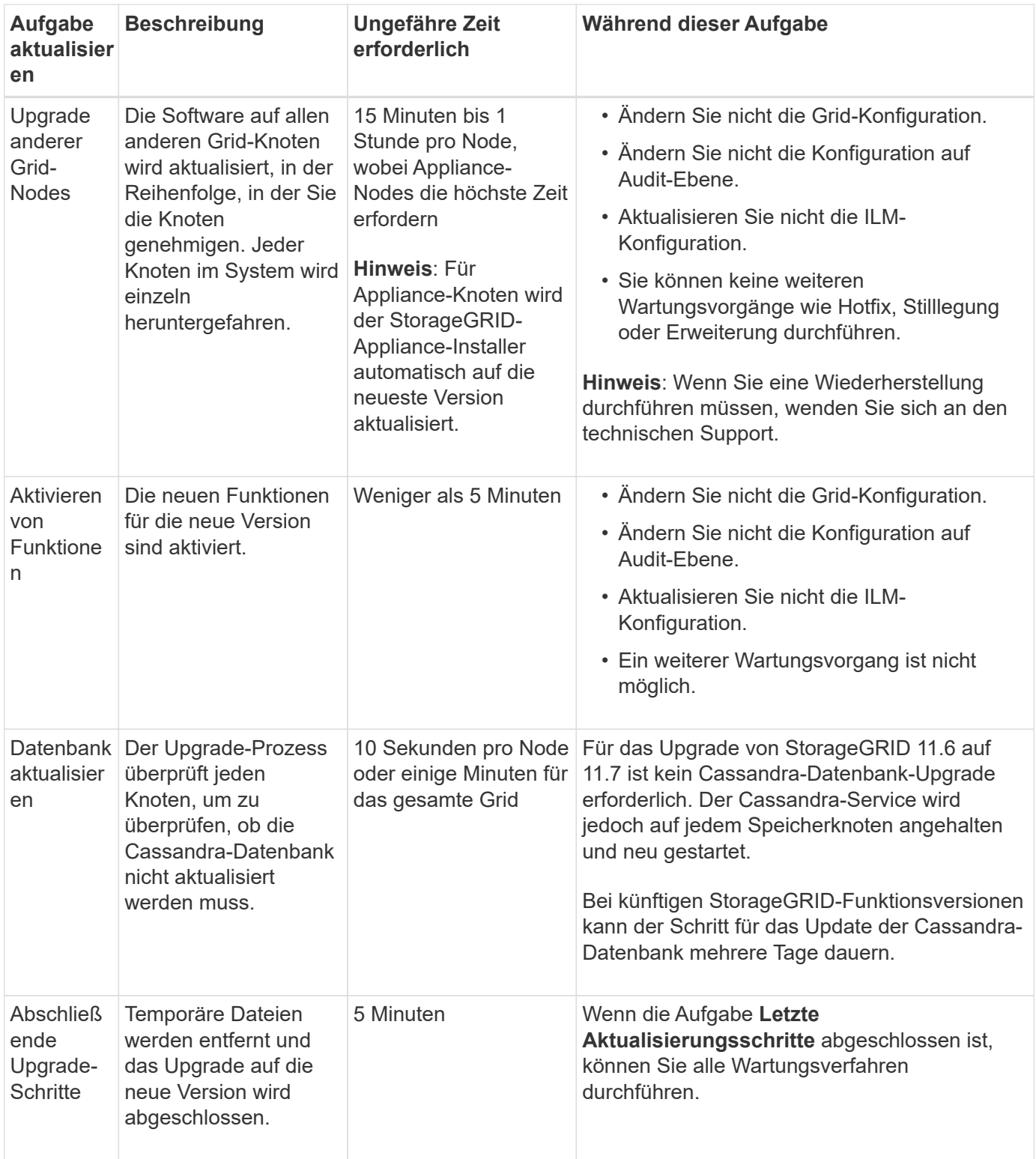

### **Schritte**

- 1. Schätzen Sie die für das Upgrade aller Grid-Nodes erforderliche Zeit ein.
	- a. Multiplizieren Sie die Anzahl der Nodes in Ihrem StorageGRID System um 1 Stunde/Node.

In der Regel dauert das Upgrade von Appliance-Nodes länger als softwarebasierte Nodes.

b. Fügen Sie 1 Stunde zu diesem Zeitpunkt hinzu, um die Zeit zu berücksichtigen, die zum Herunterladen des erforderlich ist .upgrade Führen Sie die Vorabvalidierung aus, und führen Sie die letzten

Aktualisierungsschritte durch.

- 2. Wenn Sie Linux-Knoten haben, fügen Sie 15 Minuten für jeden Knoten hinzu, um die Zeit zu berücksichtigen, die zum Herunterladen und Installieren des RPM- oder DEB-Pakets erforderlich ist.
- 3. Berechnen Sie die geschätzte Gesamtdauer für das Upgrade, indem Sie die Ergebnisse der Schritte 1 und 2 hinzufügen.

## **Beispiel: Geschätzte Dauer für ein Upgrade auf StorageGRID 11.7**

Angenommen, Ihr System verfügt über 14 Grid-Nodes, von denen 8 Linux-Nodes sind.

- 1. 14 mit 1 Stunde/Node multiplizieren.
- 2. Fügen Sie 1 Stunde hinzu, um den Download, die Vorabprüfung und die abschließenden Schritte zu berücksichtigen.

Die geschätzte Zeit für ein Upgrade aller Nodes beträgt 15 Stunden.

3. Multiplizieren Sie 8 x 15 Minuten/Node, um die Zeit für die Installation des RPM- oder DEB-Pakets auf den Linux-Knoten zu berücksichtigen.

Die voraussichtliche Zeit für diesen Schritt beträgt 2 Stunden.

4. Fügen Sie die Werte zusammen.

Für das Upgrade Ihres Systems auf StorageGRID 11.7 sollten Sie bis zu 17 Stunden benötigen.

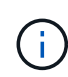

Bei Bedarf können Sie das Wartungsfenster in kleinere Fenster aufteilen, indem Sie Untergruppen von Rasterknoten für die Aktualisierung in mehreren Sitzungen genehmigen. Sie sollten beispielsweise die Knoten an Standort A in einer Sitzung aktualisieren und dann die Knoten an Standort B in einer späteren Sitzung aktualisieren. Wenn Sie das Upgrade in mehr als einer Sitzung durchführen möchten, beachten Sie, dass Sie die neuen Funktionen erst verwenden können, wenn alle Knoten aktualisiert wurden.

## **Auswirkungen des Upgrades auf Ihr System**

Sie müssen wissen, welche Auswirkungen das Upgrade auf Ihr StorageGRID System hat.

## **StorageGRID Upgrades sind unterbrechungsfrei**

Das StorageGRID System ist in der Lage, während des Upgrades Daten von Client-Applikationen aufzunehmen und abzurufen. Wenn Sie alle Nodes desselben Typs für das Upgrade genehmigen (z. B. Storage Nodes), werden die Nodes nacheinander heruntergefahren. Es ist also keine Zeit, wenn alle Grid-Nodes oder alle Grid-Nodes eines bestimmten Typs nicht verfügbar sind.

Um die kontinuierliche Verfügbarkeit zu gewährleisten, stellen Sie sicher, dass Ihre ILM-Richtlinie Regeln enthält, die das Speichern mehrerer Kopien jedes Objekts festlegen. Es muss zudem sichergestellt werden, dass alle externen S3- oder Swift-Clients für das Senden von Anforderungen an eine der folgenden Komponenten konfiguriert sind:

- Eine virtuelle IP-Adresse einer HA-Gruppe (High Availability, Hochverfügbarkeit)
- Einen hochverfügbaren Drittanbieter-Load Balancer
- Mehrere Gateway-Nodes für jeden Client
- Mehrere Storage-Nodes für jeden Client

## **Die Appliance-Firmware wird aktualisiert**

Während der StorageGRID 11.7-Aktualisierung:

- Alle StorageGRID Appliance Nodes werden automatisch auf die StorageGRID Appliance Installer-Firmware-Version 3.7 aktualisiert.
- SG6060 und SGF6024 Appliances werden automatisch auf die BIOS-Firmware-Version 3B07.EX und BMC-Firmware-Version 3.97.07 aktualisiert.
- SG100 und SG1000 Appliances werden automatisch auf die BIOS-Firmware-Version 3B12.EC und BMC-Firmware-Version 4.71.07 aktualisiert.

## **Möglicherweise werden Benachrichtigungen ausgelöst**

Warnmeldungen können ausgelöst werden, wenn Services gestartet und beendet werden und wenn das StorageGRID System als Umgebung mit gemischten Versionen funktioniert (einige Grid-Nodes mit einer früheren Version, während andere auf eine neuere Version aktualisiert wurden). Nach Abschluss des Upgrades können weitere Warnmeldungen ausgelöst werden.

Beispielsweise wird möglicherweise die Warnmeldung **Unable to communicate with Node** angezeigt, wenn Dienste angehalten werden, oder Sie sehen möglicherweise die Warnmeldung **Cassandra-Kommunikationsfehler**, wenn einige Knoten auf StorageGRID 11.7 aktualisiert wurden, aber andere Knoten noch StorageGRID 11.6 ausführen. Im Allgemeinen werden diese Meldungen nach Abschluss des Upgrades gelöscht.

Die Warnung **ILM-Platzierung nicht erreichbar** kann ausgelöst werden, wenn Speicherknoten während des Upgrades auf StorageGRID 11.7 gestoppt werden. Dieser Alarm wird möglicherweise einen Tag nach Abschluss des Upgrades andauern.

Nachdem das Upgrade abgeschlossen ist, können Sie alle Upgrade-bezogenen Warnmeldungen überprüfen, indem Sie im Grid Manager-Dashboard **Kürzlich aufgelöste Warnmeldungen** oder **Aktuelle Warnmeldungen** auswählen.

## **Viele SNMP-Benachrichtigungen werden erzeugt**

Beachten Sie, dass möglicherweise eine große Anzahl von SNMP-Benachrichtigungen generiert werden kann, wenn Grid-Knoten angehalten und während des Upgrades neu gestartet werden. Um zu viele Benachrichtigungen zu vermeiden, deaktivieren Sie das Kontrollkästchen **Enable SNMP Agent Notifications** (**CONFIGURATION** > **Monitoring** > **SNMP Agent**), um SNMP-Benachrichtigungen vor dem Start des Upgrades zu deaktivieren. Aktivieren Sie dann die Benachrichtigungen wieder, nachdem das Upgrade abgeschlossen ist.

## **Konfigurationsänderungen sind eingeschränkt**

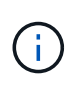

Diese Liste gilt insbesondere für Upgrades von StorageGRID 11.6 auf StorageGRID 11.7. Wenn Sie ein Upgrade auf eine andere StorageGRID-Version durchführen, lesen Sie die Liste der eingeschränkten Änderungen in den Upgrade-Anweisungen für diese Version.

Bis die Aufgabe **Neues Feature** aktivieren abgeschlossen ist:

- Nehmen Sie keine Änderungen an der Grid-Konfiguration vor.
- Aktivieren oder deaktivieren Sie keine neuen Funktionen. Versuchen Sie beispielsweise erst dann, eine Grid-Federation-Verbindung zu erstellen, wenn beide StorageGRID Systeme auf StorageGRID 11.7 aktualisiert wurden.
- Aktualisieren Sie nicht die ILM-Konfiguration. Andernfalls kann es zu inkonsistenten und unerwarteten ILM-Verhaltensweisen kommen.
- Wenden Sie keinen Hotfix an, und stellen Sie keinen Grid-Knoten wieder her.

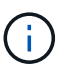

Wenden Sie sich an den technischen Support, wenn Sie einen Node während des Upgrades wiederherstellen müssen.

- Während Sie ein Upgrade auf StorageGRID 11.7 durchführen, sollten Sie keine HA-Gruppen, VLAN-Schnittstellen oder Load Balancer-Endpunkte managen.
- Löschen Sie keine HA-Gruppen, bevor Sie das Upgrade auf StorageGRID 11.7 abgeschlossen haben. Auf virtuelle IP-Adressen in anderen HA-Gruppen kann möglicherweise nicht mehr zugegriffen werden.

Bis die Aufgabe \* Final Upgrade Steps\* abgeschlossen ist:

- Führen Sie keine Erweiterungsschritte durch.
- Führen Sie keine Stilllegungsverfahren durch.

#### **Sie können keine Bucket-Details anzeigen oder Buckets im Tenant Manager managen**

Während des Upgrades auf StorageGRID 11.7 (d. h. während das System als Umgebung mit gemischten Versionen läuft) können Sie keine Bucket-Details anzeigen oder Buckets mithilfe des Tenant Manager managen. Auf der Seite Buckets in Tenant Manager wird einer der folgenden Fehler angezeigt:

- Sie können diese API nicht verwenden, während Sie ein Upgrade auf 11.7 durchführen.
- Sie können keine Details zur Bucket-Versionierung im Tenant Manager anzeigen, während Sie ein Upgrade auf 11.7 durchführen.

Dieser Fehler wird behoben, nachdem die Aktualisierung auf 11.7 abgeschlossen ist.

### **Behelfslösung**

Solange das Upgrade 11.7 läuft, können Sie mit den folgenden Tools Bucket-Details anzeigen oder Buckets managen, anstatt den Tenant Manager zu verwenden:

- Verwenden Sie zum Durchführen von S3-Standardoperationen für einen Bucket entweder die ["S3-REST-](https://docs.netapp.com/de-de/storagegrid-117/s3/operations-on-buckets.html)[API"](https://docs.netapp.com/de-de/storagegrid-117/s3/operations-on-buckets.html) Oder im ["Mandantenmanagement-API".](https://docs.netapp.com/de-de/storagegrid-117/tenant/understanding-tenant-management-api.html)
- Um benutzerdefinierte StorageGRID-Vorgänge auf einem Bucket durchzuführen (beispielsweise zum Anzeigen und Ändern der Bucket-Konsistenzstufe, zum Aktivieren oder Deaktivieren von Updates für die letzte Zugriffszeit oder zum Konfigurieren der Suchintegration), verwenden Sie die Mandantenmanagement-API.

### **TLS-Chiffren oder SSH-Konfigurationen können sich ändern**

Wenn TLS-Chiffren oder SSH-Konfigurationen manuell geändert wurden oder für alle Nodes inkonsistent sind, werden alle Nodes nach dem Upgrade entweder als Legacy-Kompatibilität oder als Modern Compatibility überschrieben. Wenn Sie verwendet haben fips-ciphers.sh In StorageGRID 11.6 wird die Common Criteria-Richtlinie auf alle Nodes angewendet. Andernfalls wird die alte Kompatibilitätsrichtlinie angewendet. Für validierte Konfigurationen mit Common Criteria müssen Sie die Common Criteria-Richtlinie oder die FIPS-

Strict-Richtlinie verwenden. Wenn Sie nicht verwendet haben fips-ciphers.sh, Sie sollten die neue moderne Kompatibilitätseinstellung nach Abschluss des Upgrades verwenden. Um Chiffren zu konfigurieren, gehen Sie zu **CONFIGURATION** > **Security** > **Security settings** und wählen **TLS und SSH Policies** aus.

## **CLB-Ports können in Load Balancer-Endpunkte umgewandelt werden**

Der Service für den älteren Verbindungslastausgleich (CLB) wurde in StorageGRID 11.7 entfernt. Wenn die CLB-Konfiguration während der Upgrade-Vorabprüfungen erkannt wird, wird die Warnmeldung **Legacy CLB Load Balancer Activity Detected** ausgelöst. Wenn in der vorhandenen StorageGRID-Version benutzerdefinierte Zertifikate für die S3- oder Swift-API eingerichtet wurden, werden die CLB-Ports 8082, 8083, 8084 und 8085 während des Upgrades auf StorageGRID 11.7 in Load Balancer-Endpunkte konvertiert.

Siehe auch ["Überlegungen zum Lastausgleich".](https://docs.netapp.com/de-de/storagegrid-117/admin/managing-load-balancing.html)

## **Auswirkungen eines Upgrades auf Gruppen und Benutzerkonten**

Sie müssen die Auswirkungen des StorageGRID Upgrades kennen, damit Sie Gruppen und Benutzerkonten nach Abschluss des Upgrades entsprechend aktualisieren können.

## **Änderungen an Gruppenberechtigungen und -Optionen**

Nach dem Upgrade auf StorageGRID 11.7 weisen Sie den Benutzergruppen der Mandanten optional die folgende neue Berechtigung zu.

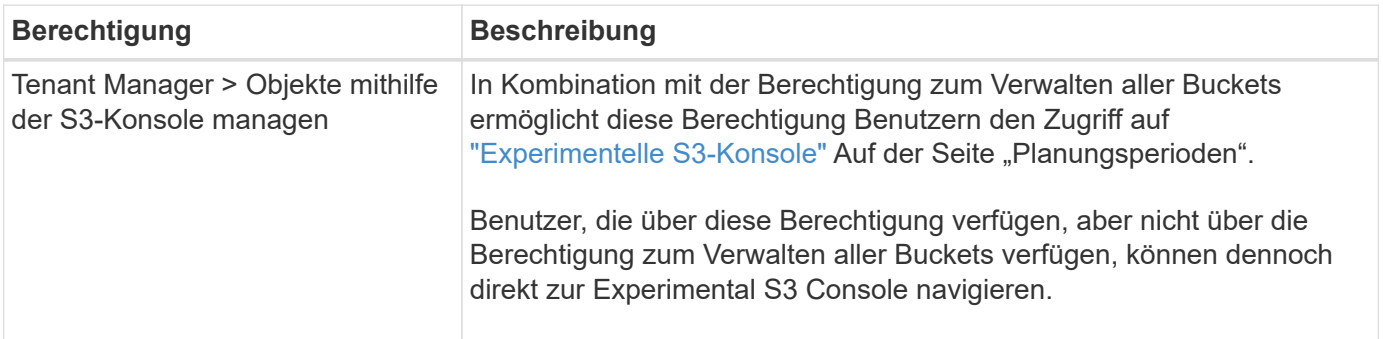

Siehe ["Mandantenmanagement-Berechtigungen"](https://docs.netapp.com/de-de/storagegrid-117/tenant/tenant-management-permissions.html).

## **Überprüfen Sie die installierte StorageGRID-Version**

Bevor Sie mit dem Upgrade beginnen, müssen Sie überprüfen, ob die vorherige Version von StorageGRID derzeit mit dem neuesten verfügbaren Hotfix installiert ist.

### **Über diese Aufgabe**

Vor dem Upgrade auf StorageGRID 11.7 muss StorageGRID 11.6 auf Ihrem Grid installiert sein. Wenn Sie derzeit eine frühere Version von StorageGRID verwenden, müssen Sie alle vorherigen Aktualisierungsdateien zusammen mit den neuesten Hotfixes installieren (dringend empfohlen), bis die aktuelle Version Ihres Grids StorageGRID 11.6 ist.*x.y*.

Ein möglicher Upgrade-Pfad wird im angezeigt [Beispiel](#page-16-0).

 $\left(\begin{smallmatrix} 1\\1\end{smallmatrix}\right)$ 

NetApp empfiehlt dringend, vor dem Upgrade auf die nächste Version den aktuellen Hotfix für jede StorageGRID-Version anzuwenden und den aktuellen Hotfix für jede installierte neue Version anzuwenden. In einigen Fällen müssen Sie einen Hotfix anwenden, um das Risiko eines Datenverlusts zu vermeiden. Siehe ["NetApp Downloads: StorageGRID"](https://mysupport.netapp.com/site/products/all/details/storagegrid/downloads-tab) Und die Release Notes für jeden Hotfix, um mehr zu erfahren.

Beachten Sie, dass Sie in einem Schritt ein Skript zur Aktualisierung von 11.3.0.13+ auf 11.4.0.*y* und von 11.4.0.7+ bis 11.5.0.*y* ausführen können. Siehe ["NetApp Knowledge Base: So führen Sie umfassende](https://kb.netapp.com/Advice_and_Troubleshooting/Hybrid_Cloud_Infrastructure/StorageGRID/How_to_run_combined_major_upgrade_and_hotfix_script_for_StorageGRID) [Upgrades und Hotfix-Skripte für StorageGRID aus".](https://kb.netapp.com/Advice_and_Troubleshooting/Hybrid_Cloud_Infrastructure/StorageGRID/How_to_run_combined_major_upgrade_and_hotfix_script_for_StorageGRID)

#### **Schritte**

- 1. Melden Sie sich mit einem bei Grid Manager an ["Unterstützter Webbrowser"](https://docs.netapp.com/de-de/storagegrid-117/admin/web-browser-requirements.html).
- 2. Wählen Sie oben im Grid Manager die Option **Hilfe** > **Info**.
- 3. Stellen Sie sicher, dass **Version** 11.6.*x.y* ist.

In der StorageGRID 11.6.*x.y* Versionsnummer:

- Das **Major Release** hat einen *x* Wert von 0 (11.6.0).
- Ein **Hotfix** hat, wenn man angewendet wurde, einen *y* Wert (z.B. 11.6.0.1).
- 4. Wenn **Version** nicht 11.6.*x.y* ist, gehen Sie zu ["NetApp Downloads: StorageGRID"](https://mysupport.netapp.com/site/products/all/details/storagegrid/downloads-tab) So laden Sie die Dateien für jede vorherige Version herunter, einschließlich des neuesten Hotfix für jede Version.
- 5. Lesen Sie die Upgrade-Anweisungen für jede heruntergeladene Version. Führen Sie dann das Software-Upgrade-Verfahren für dieses Release durch, und wenden Sie den neuesten Hotfix für dieses Release an (dringend empfohlen).

Siehe ["StorageGRID Hotfix Verfahren".](https://docs.netapp.com/de-de/storagegrid-117/maintain/storagegrid-hotfix-procedure.html)

### <span id="page-16-0"></span>**Beispiel: Upgrade auf StorageGRID 11.6 von Version 11.3.0.8**

Das folgende Beispiel zeigt die Schritte zum Upgrade von StorageGRID Version 11.3.0.8 auf Version 11.6 als Vorbereitung auf ein StorageGRID 11.7-Upgrade.

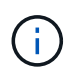

Optional können Sie ein Skript ausführen, um die Schritte 2 und 3 (Update von 11.3.0.13+ auf 11.4.0.*y*) zu kombinieren und die Schritte 4 und 5 zu kombinieren (Aktualisierung von 11.4.0.7+ auf 11.5.0.*y*). Siehe ["NetApp Knowledge Base: So führen Sie umfassende Upgrades und Hotfix-](https://kb.netapp.com/Advice_and_Troubleshooting/Hybrid_Cloud_Infrastructure/StorageGRID/How_to_run_combined_major_upgrade_and_hotfix_script_for_StorageGRID)[Skripte für StorageGRID aus"](https://kb.netapp.com/Advice_and_Troubleshooting/Hybrid_Cloud_Infrastructure/StorageGRID/How_to_run_combined_major_upgrade_and_hotfix_script_for_StorageGRID).

Laden Sie die Software in der folgenden Reihenfolge herunter und installieren Sie sie, um Ihr System auf die Aktualisierung vorzubereiten:

- 1. Wenden Sie den aktuellen StorageGRID 11.3.0.*y* Hotfix an.
- 2. Upgrade auf StorageGRID 11.4.0 Hauptversion.
- 3. Wenden Sie den aktuellen StorageGRID 11.4.0.*y* Hotfix an.
- 4. Upgrade auf StorageGRID 11.5.0 Hauptversion.
- 5. Wenden Sie den aktuellen StorageGRID 11.5.0.*y* Hotfix an.
- 6. Upgrade auf die Hauptversion von StorageGRID 11.6.0.
- 7. Wenden Sie den aktuellen StorageGRID 11.6.0.*y* Hotfix an.

## **Beschaffen der erforderlichen Materialien für ein Software-Upgrade**

Bevor Sie mit dem Software-Upgrade beginnen, müssen Sie alle erforderlichen Unterlagen beschaffen, damit das Upgrade erfolgreich abgeschlossen werden kann.

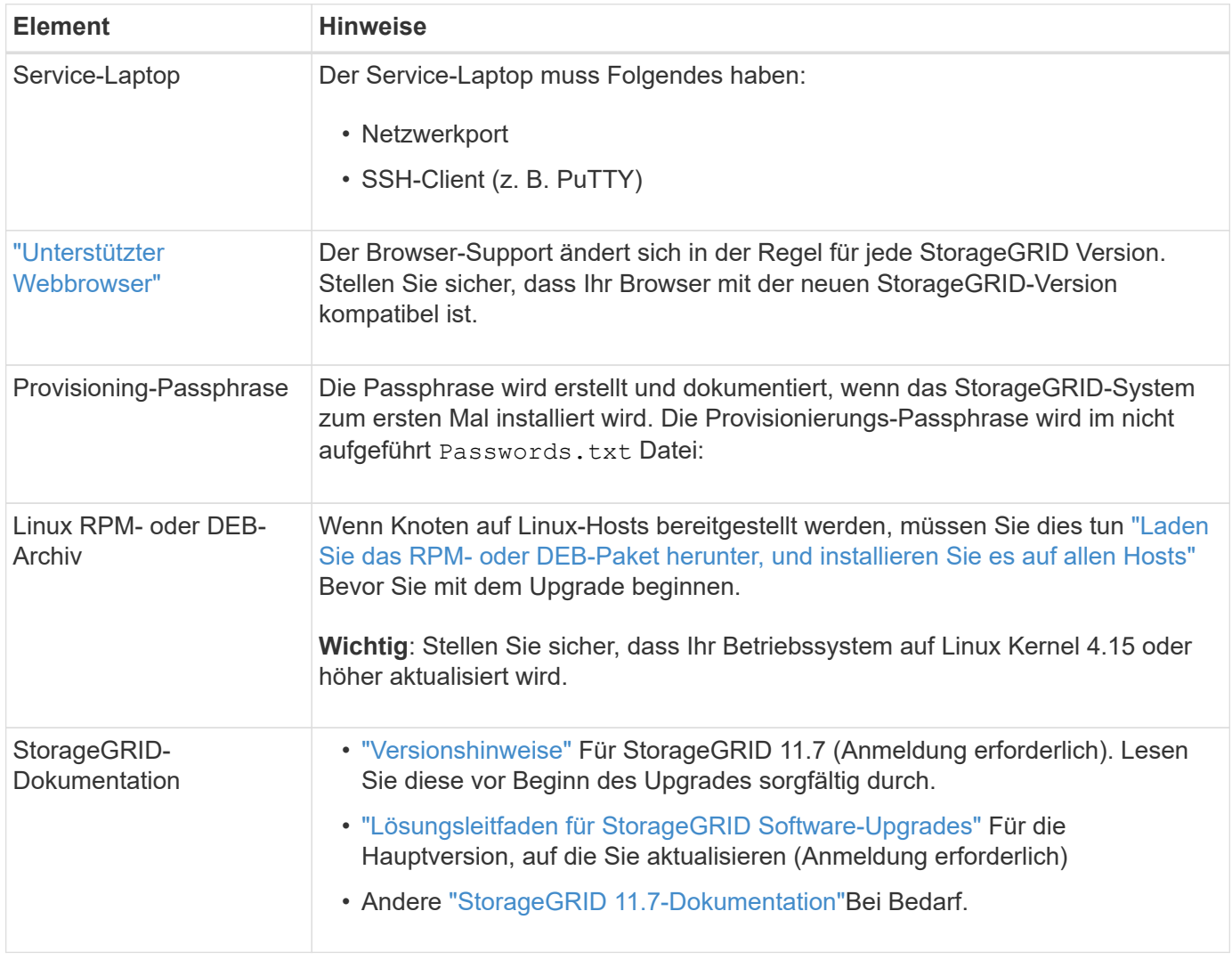

## <span id="page-17-0"></span>**Überprüfen Sie den Zustand des Systems**

Vor dem Upgrade eines StorageGRID Systems müssen Sie überprüfen, ob das System bereit ist, um das Upgrade durchzuführen. Sie müssen sicherstellen, dass das System ordnungsgemäß ausgeführt wird und alle Grid-Nodes funktionsfähig sind.

## **Schritte**

- 1. Melden Sie sich mit einem bei Grid Manager an ["Unterstützter Webbrowser"](https://docs.netapp.com/de-de/storagegrid-117/admin/web-browser-requirements.html).
- 2. Aktive Warnmeldungen prüfen und beheben.
- 3. Bestätigen Sie, dass keine in Konflikt stehenden Grid-Aufgaben aktiv oder ausstehend sind.
	- a. Wählen Sie **SUPPORT** > **Tools** > **Grid-Topologie** aus.
	- b. Wählen Sie *site* > *primary Admin Node* > **CMN** > **Grid Tasks** > **Konfiguration** aus.

ILME-Tasks (Information Lifecycle Management Evaluation) sind die einzigen Grid-Aufgaben, die

gleichzeitig mit dem Software-Upgrade ausgeführt werden können.

c. Wenn andere Grid-Aufgaben aktiv oder ausstehend sind, warten Sie, bis sie abgeschlossen sind oder lassen Sie ihre Sperre los.

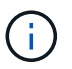

Wenden Sie sich an den technischen Support, wenn eine Aufgabe nicht beendet ist oder ihre Sperre nicht freigegeben wird.

4. Siehe ["Interne Kommunikation mit Grid-Nodes"](https://docs.netapp.com/de-de/storagegrid-117/network/internal-grid-node-communications.html) Und ["Externe Kommunikation"](https://docs.netapp.com/de-de/storagegrid-117/network/external-communications.html) Um sicherzustellen, dass alle erforderlichen Ports für StorageGRID 11.7 geöffnet werden, bevor Sie ein Upgrade durchführen.

Im Folgenden ["Interne Ports"](https://docs.netapp.com/de-de/storagegrid-117/network/internal-grid-node-communications.html#storagegrid-internal-ports) Muss geöffnet sein, bevor Sie ein Upgrade auf StorageGRID 11.7 durchführen:

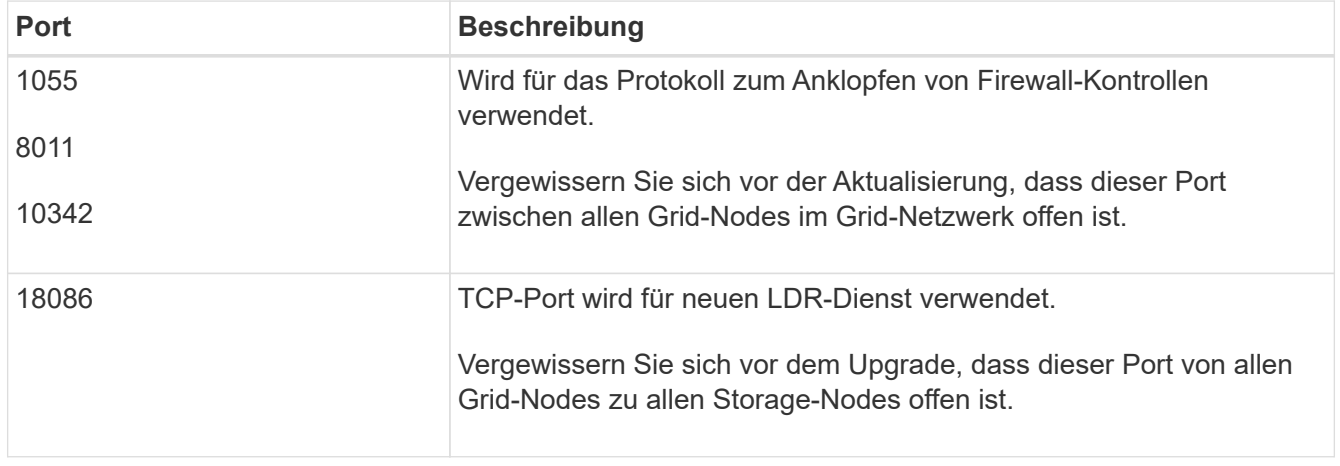

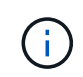

Wenn Sie benutzerdefinierte Firewall-Ports geöffnet haben, werden Sie während der Vorabprüfung des Upgrades benachrichtigt. Bevor Sie das Upgrade durchführen, müssen Sie sich an den technischen Support wenden.

## <span id="page-18-0"></span>**Software-Upgrade**

## **Workflow-Upgrade**

Lesen Sie vor dem Upgrade den allgemeinen Workflow durch. Die Seite StorageGRID-Upgrade führt Sie durch die einzelnen Upgrade-Schritte.

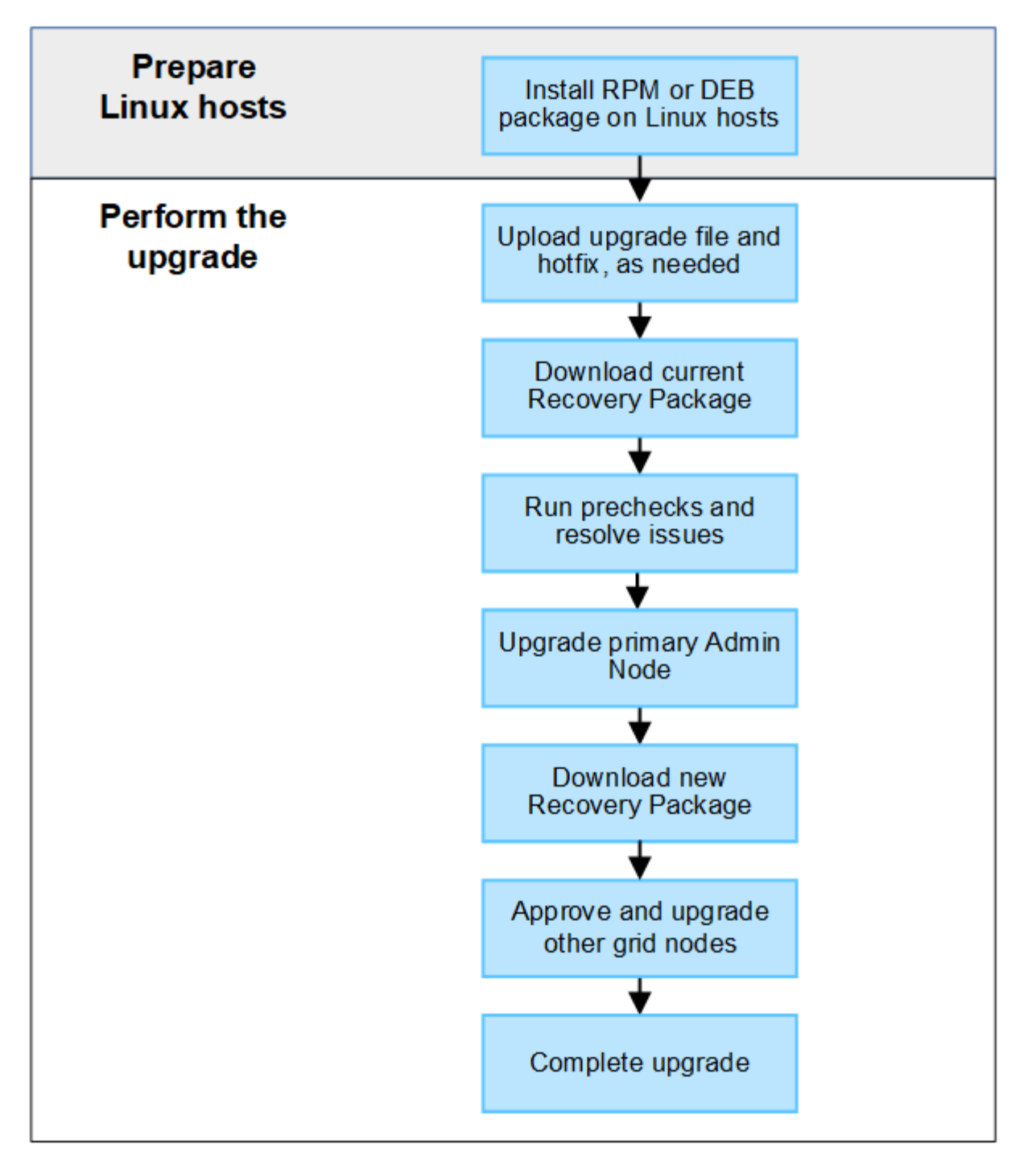

- 1. Wenn StorageGRID Nodes auf Linux-Hosts bereitgestellt werden, ["Installieren Sie das RPM- oder DEB-](#page-20-0)[Paket auf jedem Host"](#page-20-0) Bevor Sie mit dem Upgrade beginnen.
- 2. Greifen Sie vom primären Administratorknoten aus auf die Seite StorageGRID-Aktualisierung zu, und laden Sie ggf. die Aktualisierungsdatei und die Hotfix-Datei hoch.
- 3. Laden Sie das aktuelle Wiederherstellungspaket herunter.
- 4. Führen Sie Vorabprüfungen für Upgrades durch, um Probleme zu erkennen und zu beheben, bevor Sie das eigentliche Upgrade starten.
- 5. Starten Sie das Upgrade, in dem Vorabprüfungen durchgeführt werden und der primäre Admin-Node automatisch aktualisiert wird. Sie können nicht auf den Grid-Manager zugreifen, während das Upgrade des primären Admin-Knotens durchgeführt wird. Auch Audit-Protokolle sind nicht verfügbar. Dieses Upgrade kann bis zu 30 Minuten in Anspruch nehmen.
- 6. Nachdem der primäre Admin-Knoten aktualisiert wurde, laden Sie ein neues Wiederherstellungspaket herunter.
- 7. Genehmigen Sie die Grid-Knoten. Sie können einzelne Grid-Nodes, Gruppen von Grid-Nodes oder alle Grid-Nodes genehmigen.

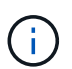

Genehmigen Sie das Upgrade für einen Grid-Node nur, wenn Sie sicher sind, dass der Node bereit ist, angehalten und neu gestartet zu werden.

8. Setzen Sie den Betrieb fort. Wenn alle Grid-Nodes aktualisiert wurden, sind neue Funktionen aktiviert und der Betrieb kann fortgesetzt werden. Sie müssen warten, bis ein Deaktivierungs- oder Erweiterungsvorgang durchgeführt wird, bis die Hintergrundaufgabe **Datenbank aktualisieren** und die Aufgabe **Letzte Aktualisierungsschritte** abgeschlossen sind.

#### **Verwandte Informationen**

["Schätzen Sie den Zeitaufwand für die Durchführung eines Upgrades ein"](#page-10-1)

## <span id="page-20-0"></span>**Linux: Laden Sie das RPM- oder DEB-Paket herunter und installieren Sie es auf allen Hosts**

Wenn StorageGRID-Knoten auf Linux-Hosts bereitgestellt werden, müssen Sie ein zusätzliches RPM- oder DEB-Paket auf jedem dieser Hosts herunterladen und installieren, bevor Sie mit dem Upgrade beginnen.

#### **Laden Sie Upgrade-, Linux- und Hotfix-Dateien herunter**

Wenn Sie ein StorageGRID-Upgrade über den Grid-Manager durchführen, werden Sie aufgefordert, das Upgrade-Archiv und den erforderlichen Hotfix als ersten Schritt herunterzuladen. Wenn Sie jedoch Dateien herunterladen müssen, um Linux-Hosts zu aktualisieren, können Sie Zeit sparen, indem Sie alle erforderlichen Dateien im Voraus herunterladen.

### **Schritte**

- 1. Gehen Sie zu ["NetApp Downloads: StorageGRID".](https://mysupport.netapp.com/site/products/all/details/storagegrid/downloads-tab)
- 2. Wählen Sie die Schaltfläche zum Herunterladen der neuesten Version, oder wählen Sie eine andere Version aus dem Dropdown-Menü aus und wählen Sie **Go**.

Die StorageGRID-Softwareversionen haben dieses Format: 11.*x.y*. StorageGRID-Hotfixes haben dieses Format: 11.*x. y.y.z*.

- 3. Melden Sie sich mit Ihrem Benutzernamen und Passwort für Ihr NetApp Konto an.
- 4. Wenn ein Warnhinweis/MustRead angezeigt wird, notieren Sie sich die Hotfix-Nummer, und aktivieren Sie das Kontrollkästchen.
- 5. Lesen Sie die Endbenutzer-Lizenzvereinbarung, aktivieren Sie das Kontrollkästchen und wählen Sie dann **Akzeptieren und fortfahren** aus.

Die Download-Seite für die ausgewählte Version wird angezeigt. Die Seite enthält drei Spalten.

- 6. Laden Sie in der zweiten Spalte (**Upgrade StorageGRID**) zwei Dateien herunter:
	- Das Upgrade-Archiv für die neueste Version (dies ist die Datei im Abschnitt **VMware, SG1000 oder SG100 Primary Admin Node**). Diese Datei wird zwar erst benötigt, wenn Sie das Upgrade durchführen, aber das Herunterladen spart jetzt Zeit.
- Ein RPM- oder DEB-Archiv in beiden .tgz Oder .zip Formatieren. Wählen Sie die aus .zip Datei, wenn Windows auf dem Service-Laptop ausgeführt wird.
	- Red hat Enterprise Linux oder CentOS+ StorageGRID-Webscale-*version*-RPM*uniqueID*.zip StorageGRID-Webscale-*version*-RPM-*uniqueID*.tgz
	- Ubuntu oder Debian StorageGRID-Webscale-*version*-DEB-*uniqueID*.zip StorageGRID-Webscale-*version*-DEB-*uniqueID*.tgz
- 7. Wenn Sie aufgrund eines erforderlichen Hotfix einem Warnhinweis/MustRead zustimmen müssen, laden Sie den Hotfix herunter:
	- a. Gehen Sie zurück zu ["NetApp Downloads: StorageGRID".](https://mysupport.netapp.com/site/products/all/details/storagegrid/downloads-tab)
	- b. Wählen Sie die Hotfix-Nummer aus der Dropdown-Liste aus.
	- c. Stimmen Sie den Vorsichtshinweis und EULA erneut zu.
	- d. Laden Sie den Hotfix und dessen README herunter und speichern Sie ihn.

Sie werden aufgefordert, die Hotfix-Datei auf der StorageGRID-Upgrade-Seite hochzuladen, wenn Sie mit dem Upgrade beginnen.

### **Installieren Sie Archive auf allen Linux-Hosts**

Führen Sie diese Schritte aus, bevor Sie die StorageGRID Software aktualisieren.

#### **Schritte**

- 1. Extrahieren Sie die RPM- oder DEB-Pakete aus der Installationsdatei.
- 2. Installieren Sie die RPM- oder DEB-Pakete auf allen Linux-Hosts.

Siehe die Schritte zum Installieren von StorageGRID-Hostdiensten in der Installationsanleitung:

- ["Red hat Enterprise Linux oder CentOS: Installieren Sie StorageGRID-Hostdienste"](https://docs.netapp.com/de-de/storagegrid-117/rhel/installing-storagegrid-webscale-host-service.html)
- ["Ubuntu oder Debian: Installieren Sie StorageGRID-Hostdienste"](https://docs.netapp.com/de-de/storagegrid-117/ubuntu/installing-storagegrid-webscale-host-services.html)

Die neuen Pakete werden als zusätzliche Pakete installiert. Entfernen Sie nicht die vorhandenen Pakete.

## <span id="page-21-0"></span>**Führen Sie das Upgrade durch**

Sie können ein Upgrade auf StorageGRID 11.7 durchführen und gleichzeitig den neuesten Hotfix für diese Version anwenden. Die StorageGRID Upgrade-Seite enthält den empfohlenen Upgrade-Pfad und Links direkt zu den richtigen Download-Seiten.

### **Bevor Sie beginnen**

Sie haben alle Überlegungen geprüft und alle Planungs- und Vorbereitungsschritte durchgeführt.

### **Rufen Sie die Seite StorageGRID Upgrade auf**

Rufen Sie als ersten Schritt im Grid-Manager die Seite "StorageGRID-Upgrade" auf.

### **Schritte**

1. Melden Sie sich mit einem bei Grid Manager an ["Unterstützter Webbrowser"](https://docs.netapp.com/de-de/storagegrid-117/admin/web-browser-requirements.html).

- 2. Wählen Sie **WARTUNG** > **System** > **Software-Update**.
- 3. Wählen Sie in der StorageGRID-Upgrade-Kachel **Upgrade** aus.

### **Wählen Sie Dateien aus**

Der Updatepfad auf der Seite StorageGRID-Aktualisierung zeigt an, welche Hauptversionen (z. B. 11.7.0) und Hotfixes (z. B. 11.7.0.1) installiert werden müssen, um die neueste StorageGRID-Version zu erhalten. Sie sollten die empfohlenen Versionen und Hotfixes in der angegebenen Reihenfolge installieren.

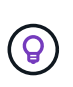

Falls kein Updatepfad angezeigt wird, kann Ihr Browser möglicherweise nicht auf die NetApp Support-Website zugreifen. Alternativ ist das Kontrollkästchen **nach Software-Updates suchen** auf der AutoSupport-Seite (**SUPPORT** > **Tools** > **AutoSupport**) möglicherweise deaktiviert.

#### **Schritte**

- 1. Überprüfen Sie für den Schritt **Dateien auswählen** den Updatepfad.
- 2. Klicken Sie im Bereich "Dateien herunterladen" auf jeden Link **Download**, um die erforderlichen Dateien von der NetApp Support-Website herunterzuladen.

Wenn kein Aktualisierungspfad angezeigt wird, wechseln Sie zum ["NetApp Downloads: StorageGRID"](https://mysupport.netapp.com/site/products/all/details/storagegrid/downloads-tab) Um festzustellen, ob eine neue Version oder ein Hotfix verfügbar ist, und um die benötigten Dateien herunterzuladen.

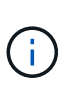

Wenn Sie ein RPM- oder DEB-Paket auf allen Linux-Hosts herunterladen und installieren mussten, sind möglicherweise bereits die StorageGRID-Upgrade- und Hotfix-Dateien im Updatepfad aufgelistet.

3. Wählen Sie **Browse**, um die Aktualisierungsdatei der Version auf StorageGRID hochzuladen: NetApp\_StorageGRID\_11.7.0\_Software\_uniqueID.upgrade

Wenn der Upload- und Validierungsprozess abgeschlossen ist, wird neben dem Dateinamen ein grünes Häkchen angezeigt.

- 4. Wenn Sie eine Hotfix-Datei heruntergeladen haben, wählen Sie **Durchsuchen**, um diese Datei hochzuladen. Der Hotfix wird automatisch im Rahmen des Versions-Upgrades angewendet.
- 5. Wählen Sie **Weiter**.

### **Führen Sie Tests im Vorfeld durch**

Durch das Ausführen von Vorabprüfungen können Sie Upgrade-Probleme erkennen und beheben, bevor Sie mit dem Grid-Upgrade beginnen.

#### **Schritte**

- 1. Geben Sie für den Schritt **run prechecks** zunächst die Provisionierungs-Passphrase für Ihr Grid ein.
- 2. Wählen Sie **Wiederherstellungspaket herunterladen**.

Sie sollten die aktuelle Kopie der Wiederherstellungspaket-Datei herunterladen, bevor Sie den primären Admin-Knoten aktualisieren. Die Recovery Package-Datei ermöglicht es Ihnen, das System wiederherzustellen, wenn ein Fehler auftritt.

3. Wenn die Datei heruntergeladen wird, bestätigen Sie, dass Sie auf den Inhalt zugreifen können, einschließlich der Passwords.txt Datei:

4. Kopieren Sie die heruntergeladene Datei (. zip) An zwei sichere und getrennte Stellen.

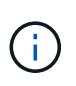

Die Recovery Package-Datei muss gesichert sein, weil sie Verschlüsselungsschlüssel und Passwörter enthält, die zum Abrufen von Daten vom StorageGRID-System verwendet werden können.

- 5. Wählen Sie **Prechecks ausführen**, und warten Sie, bis die Vorabprüfungen abgeschlossen sind.
- 6. Überprüfen Sie die Details für jede gemeldete Vorabprüfung, und beheben Sie alle gemeldeten Fehler. Siehe ["Lösungsleitfaden für StorageGRID Software-Upgrades"](https://kb.netapp.com/Advice_and_Troubleshooting/Hybrid_Cloud_Infrastructure/StorageGRID/StorageGRID_software_upgrade_resolution_guide) Für StorageGRID 11.7.

Sie müssen alle Vorabprüfung *errors* beheben, bevor Sie Ihr System aktualisieren können. Sie müssen jedoch vor dem Upgrade keine Vorabprüfung *Warnings* durchführen.

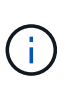

Wenn Sie benutzerdefinierte Firewall-Ports geöffnet haben, werden Sie während der Vorabprüfung-Validierung benachrichtigt. Bevor Sie das Upgrade durchführen, müssen Sie sich an den technischen Support wenden.

7. Wenn Sie Konfigurationsänderungen vorgenommen haben, um die gemeldeten Probleme zu beheben, wählen Sie **Vorprüfungen ausführen** erneut aus, um aktualisierte Ergebnisse zu erhalten.

Wenn alle Fehler behoben wurden, werden Sie aufgefordert, das Upgrade zu starten.

#### **Starten Sie das Upgrade und aktualisieren Sie den primären Admin-Node**

Wenn Sie das Upgrade starten, werden die Upgrade-Vorabprüfungen erneut ausgeführt, und der primäre Admin-Node wird automatisch aktualisiert. Dieser Teil des Upgrades kann bis zu 30 Minuten dauern.

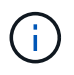

Während des Upgrades des primären Admin-Knotens können Sie nicht auf andere Grid-Manager-Seiten zugreifen. Auch Audit-Protokolle sind nicht verfügbar.

#### **Schritte**

1. Wählen Sie **Upgrade starten**.

Es wird eine Warnung angezeigt, die Sie daran erinnert, dass Sie vorübergehend den Zugriff auf den Grid Manager verlieren.

- 2. Wählen Sie **OK**, um die Warnung zu bestätigen und die Aktualisierung zu starten.
- 3. Warten Sie, bis die Vorabprüfungen durchgeführt werden und der primäre Admin-Node aktualisiert wird.

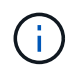

Wenn Vorabprüffehler gemeldet werden, beheben Sie diese und wählen Sie erneut **Upgrade starten** aus.

Wenn das Raster über einen anderen Admin-Knoten verfügt, der online und bereit ist, können Sie ihn verwenden, um den Status des primären Admin-Knotens zu überwachen. Sobald der primäre Admin-Knoten aktualisiert wird, können Sie die anderen Grid-Knoten genehmigen.

4. Wählen Sie bei Bedarf **Weiter**, um auf den Schritt **andere Knoten aktualisieren** zuzugreifen.

#### **Aktualisieren Sie andere Nodes**

Sie müssen alle Grid-Nodes aktualisieren, aber Sie können mehrere Upgrade-Sitzungen durchführen und die

Upgrade-Sequenz anpassen. Sie sollten beispielsweise die Knoten an Standort A in einer Sitzung aktualisieren und dann die Knoten an Standort B in einer späteren Sitzung aktualisieren. Wenn Sie das Upgrade in mehr als einer Sitzung durchführen möchten, beachten Sie, dass Sie die neuen Funktionen erst verwenden können, wenn alle Knoten aktualisiert wurden.

Wenn die Reihenfolge des Upgrades von Nodes wichtig ist, genehmigen Sie Knoten oder Gruppen von Knoten jeweils eins und warten Sie, bis das Upgrade auf jedem Knoten abgeschlossen ist, bevor Sie den nächsten Knoten oder die nächste Gruppe von Nodes genehmigen.

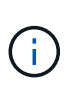

Wenn das Upgrade auf einem Grid-Node startet, werden die Services auf diesem Node angehalten. Später wird der Grid-Node neu gebootet. Um Serviceunterbrechungen für Client-Applikationen zu vermeiden, die mit dem Node kommunizieren, genehmigen Sie das Upgrade für einen Node nur, wenn Sie sicher sind, dass der Node bereit ist, angehalten und neu gestartet zu werden. Planen Sie bei Bedarf ein Wartungsfenster oder benachrichtigen Sie die Kunden.

## **Schritte**

- 1. Überprüfen Sie für den Schritt **andere Knoten aktualisieren** die Zusammenfassung, die die Startzeit für das Upgrade als Ganzes und den Status für jede größere Upgrade-Aufgabe enthält.
	- **Upgrade-Dienst starten** ist die erste Upgrade-Aufgabe. Während dieser Aufgabe wird die Softwaredatei an die Grid-Nodes verteilt, und der Upgrade-Service wird auf jedem Node gestartet.
	- Wenn der Task **Upgrade-Dienst starten** abgeschlossen ist, wird der Task **andere Grid-Knoten aktualisieren** gestartet und Sie werden aufgefordert, eine neue Kopie des Wiederherstellungspakets herunterzuladen.
- 2. Wenn Sie dazu aufgefordert werden, geben Sie Ihre Provisionierungs-Passphrase ein, und laden Sie eine neue Kopie des Wiederherstellungspakets herunter.

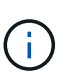

Sie sollten eine neue Kopie der Wiederherstellungspaket-Datei herunterladen, nachdem der primäre Admin-Knoten aktualisiert wurde. Die Recovery Package-Datei ermöglicht es Ihnen, das System wiederherzustellen, wenn ein Fehler auftritt.

3. Überprüfen Sie die Statustabellen für jeden Node-Typ. Es gibt Tabellen für nicht primäre Admin-Nodes, Gateway-Nodes, Storage-Nodes und Archive Nodes.

Ein Gitterknoten kann sich in einer dieser Stufen befinden, wenn die Tabellen zuerst angezeigt werden:

- Auspacken des Upgrades
- Download
- Warten auf Genehmigung
- 4. Wenn Sie für die Aktualisierung Grid-Nodes auswählen möchten (oder wenn Sie die Genehmigung für ausgewählte Nodes aufheben müssen), gehen Sie wie folgt vor:

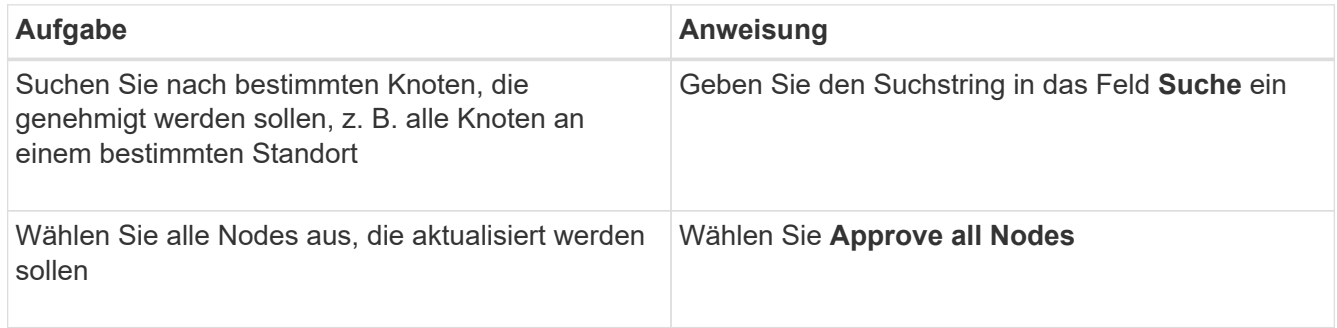

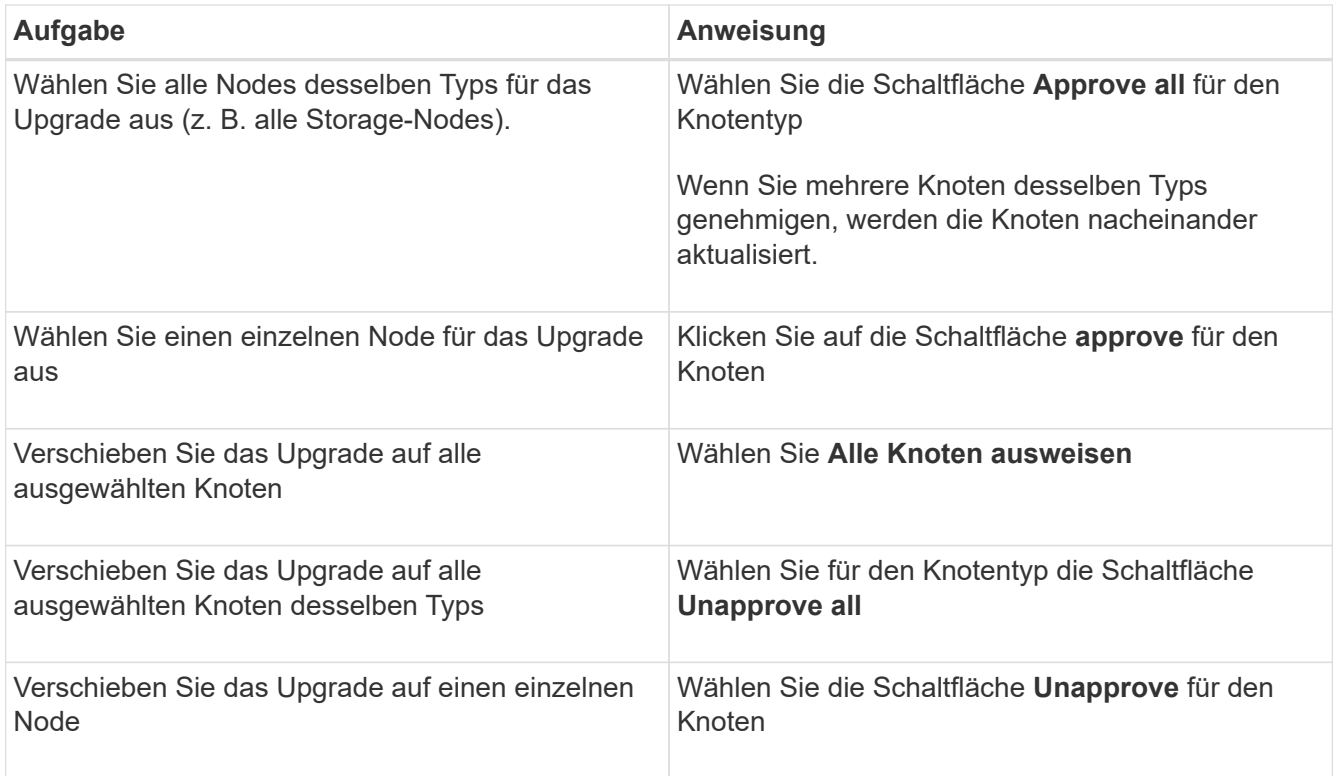

- 5. Warten Sie, bis die genehmigten Nodes diese Upgrade-Phasen durchlaufen:
	- Genehmigt und wartet auf ein Upgrade
	- Dienste werden angehalten

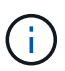

Sie können einen Knoten nicht entfernen, wenn seine Stufe **stopping Services** erreicht. Die Schaltfläche **Unapprove** ist deaktiviert.

- Container wird angehalten
- Bereinigen von Docker-Images
- Aktualisieren der Basis-OS-Pakete

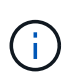

Wenn ein Appliance-Node diese Phase erreicht, wird die StorageGRID Appliance Installer-Software auf der Appliance aktualisiert. Durch diesen automatisierten Prozess wird sichergestellt, dass die Installationsversion der StorageGRID Appliance mit der StorageGRID-Softwareversion synchronisiert bleibt.

◦ Neustart

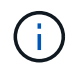

Einige Appliance-Modelle werden möglicherweise mehrmals neu gestartet, um die Firmware und das BIOS zu aktualisieren.

- Schritte nach dem Neustart durchführen
- Dienste werden gestartet
- Fertig

6. Wiederholen Sie den Genehmigungsschritt So oft wie nötig, bis alle Grid-Nodes aktualisiert wurden

## **Upgrade abgeschlossen**

Wenn alle Grid-Knoten die Upgrade-Phasen abgeschlossen haben, wird die Aufgabe **andere Grid-Knoten aktualisieren** als abgeschlossen angezeigt. Die verbleibenden Upgrade-Aufgaben werden automatisch im Hintergrund ausgeführt.

## **Schritte**

- 1. Sobald die Aufgabe **enable Features** abgeschlossen ist (was schnell passiert), können Sie mit der Verwendung des beginnen ["Neuer Funktionen"](#page-2-2) In der aktualisierten StorageGRID-Version.
- 2. Während der Task **Datenbank aktualisieren** prüft der Upgrade-Prozess jeden Knoten, um sicherzustellen, dass die Cassandra-Datenbank nicht aktualisiert werden muss.

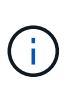

Für das Upgrade von StorageGRID 11.6 auf 11.7 ist kein Cassandra-Datenbank-Upgrade erforderlich. Der Cassandra-Service wird jedoch auf jedem Speicherknoten angehalten und neu gestartet. Bei künftigen StorageGRID-Funktionsversionen kann der Schritt für das Update der Cassandra-Datenbank mehrere Tage dauern.

- 3. Wenn die Aufgabe **Datenbank aktualisieren** abgeschlossen ist, warten Sie ein paar Minuten, bis die Schritte für das letzte Upgrade\* abgeschlossen sind.
- 4. Nach Abschluss der **letzten Upgrade-Schritte** ist das Upgrade abgeschlossen. Der erste Schritt, **Dateien auswählen**, wird mit einem grünen Erfolgsbanner angezeigt.
- 5. Überprüfen Sie, ob die Grid-Vorgänge wieder den normalen Status aufweisen:
	- a. Überprüfen Sie, ob die Dienste normal funktionieren und keine unerwarteten Warnmeldungen vorliegen.
	- b. Vergewissern Sie sich, dass die Client-Verbindungen zum StorageGRID-System wie erwartet funktionieren.

## <span id="page-26-0"></span>**Behebung von Upgrade-Problemen**

Wenn beim Durchführen eines Upgrades etwas schief geht, können Sie das Problem möglicherweise selbst lösen. Wenn Sie ein Problem nicht lösen können, sammeln Sie so viele Informationen wie möglich, und wenden Sie sich dann an den technischen Support.

## **Upgrade wurde nicht abgeschlossen**

In den folgenden Abschnitten wird die Wiederherstellung in Situationen beschrieben, in denen das Upgrade teilweise fehlgeschlagen ist.

## **Fehler bei der Vorabprüfung des Upgrades**

Zur Erkennung und Behebung von Problemen können Sie die Vorabprüfungen manuell durchführen, bevor Sie das tatsächliche Upgrade starten. Die meisten Vorprüffehler enthalten Informationen zur Behebung des Problems.

### **Provisionierungsfehler**

Wenden Sie sich an den technischen Support, wenn der automatische Bereitstellungsprozess fehlschlägt.

#### **Der Grid-Node stürzt ab oder kann nicht gestartet werden**

Wenn ein Grid-Node während des Upgrade-Prozesses abstürzt oder nicht erfolgreich gestartet werden kann, nachdem das Upgrade abgeschlossen wurde, wenden Sie sich an den technischen Support, um eventuelle Probleme zu untersuchen und zu beheben.

#### **Aufnahme oder Datenabfrage wird unterbrochen**

Wenn die Aufnahme oder der Abruf von Daten unerwartet unterbrochen wird, wenn Sie kein Upgrade eines Grid-Node durchführen, wenden Sie sich an den technischen Support von.

#### **Fehler beim Datenbank-Upgrade**

Wenn das Datenbank-Upgrade mit einem Fehler fehlschlägt, versuchen Sie es erneut. Wenden Sie sich an den technischen Support, wenn dieser erneut fehlschlägt.

#### **Verwandte Informationen**

["Überprüfen Sie den Zustand des Systems, bevor Sie die Software aktualisieren"](#page-17-0)

## **Probleme bei der Benutzeroberfläche**

Möglicherweise treten während oder nach dem Upgrade Probleme mit dem Grid Manager oder dem Tenant Manager auf.

### **Der Grid Manager zeigt während des Upgrades mehrere Fehlermeldungen an**

Wenn Sie Ihren Browser aktualisieren oder zu einer anderen Grid Manager-Seite navigieren, während der primäre Admin-Knoten aktualisiert wird, werden möglicherweise mehrere "503: Service nicht verfügbar"- und "Problem beim Herstellen der Verbindung zum Server"-Meldungen angezeigt. Sie können diese Meldungen ohne Bedenken ignorieren – sie werden nicht mehr angezeigt, sobald der Knoten aktualisiert wird.

Wenn diese Meldungen länger als eine Stunde nach dem Start des Upgrades angezeigt werden, ist möglicherweise ein Upgrade des primären Admin-Node aufgetreten. Wenn Sie das Problem nicht alleine lösen können, wenden Sie sich an den technischen Support.

#### **Web-Oberfläche reagiert nicht wie erwartet**

Der Grid-Manager oder der Mandantenmanager reagieren nach einem Upgrade der StorageGRID-Software möglicherweise nicht wie erwartet.

Wenn Probleme mit der Weboberfläche auftreten:

• Stellen Sie sicher, dass Sie ein verwenden ["Unterstützter Webbrowser"](https://docs.netapp.com/de-de/storagegrid-117/admin/web-browser-requirements.html).

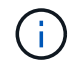

Der Browser-Support ändert sich in der Regel für jede StorageGRID Version.

• Löschen Sie den Cache Ihres Webbrowsers.

Beim Löschen des Caches werden veraltete Ressourcen entfernt, die von der vorherigen Version der StorageGRID-Software verwendet werden, und die Benutzeroberfläche kann wieder ordnungsgemäß ausgeführt werden. Anweisungen hierzu finden Sie in der Dokumentation Ihres Webbrowsers.

## Fehlermeldungen "Docker Image Availability Check"

Beim Versuch, den Upgrade-Prozess zu starten, wird möglicherweise eine Fehlermeldung mit der Meldung "die folgenden Probleme wurden durch die Suite zur Überprüfung der Verfügbarkeit von Docker Images identifiziert." Alle Probleme müssen behoben werden, bevor Sie das Upgrade abschließen können.

Wenden Sie sich an den technischen Support, wenn Sie sich nicht sicher sind, welche Änderungen zur Behebung der erkannten Probleme erforderlich sind.

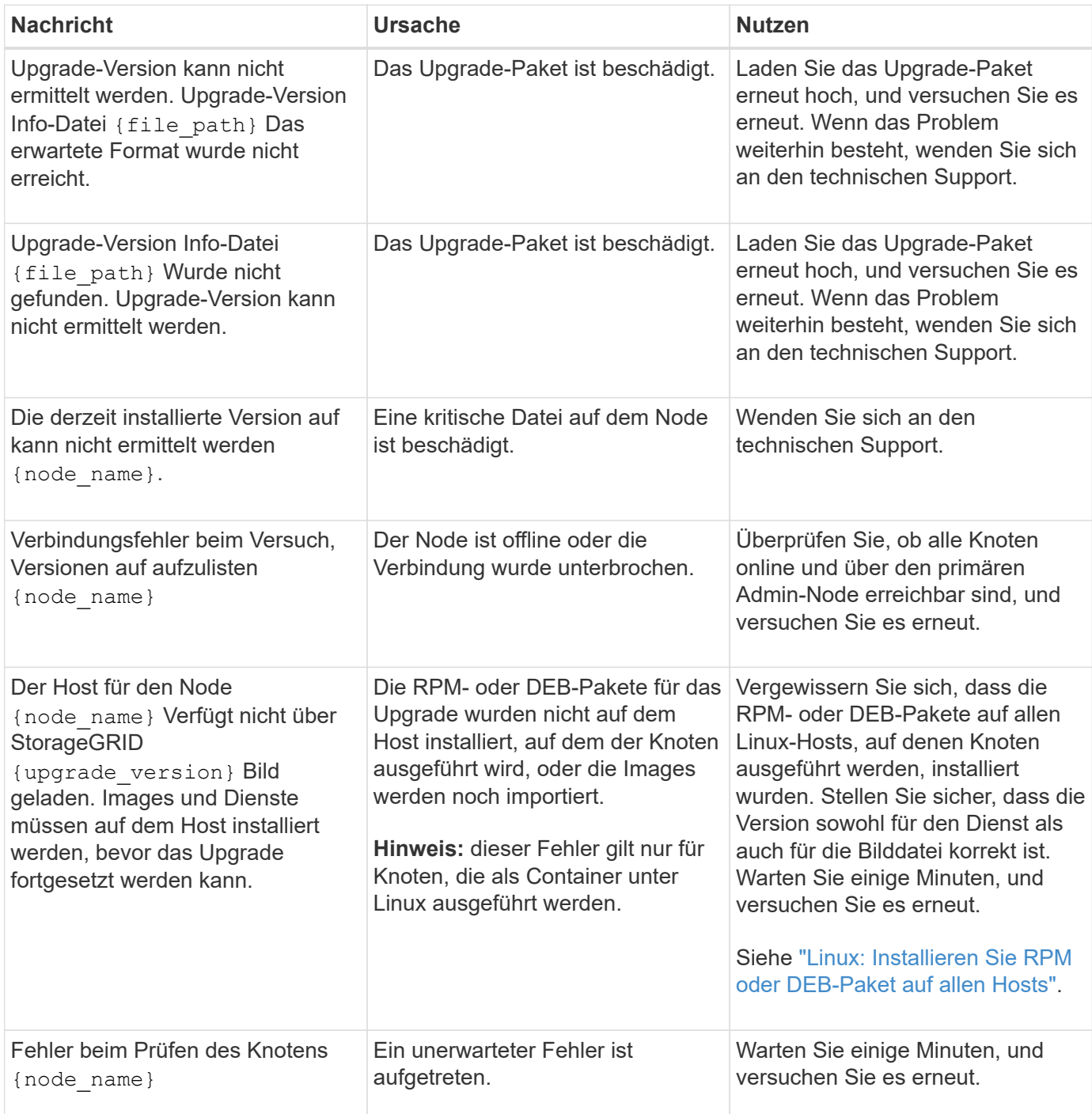

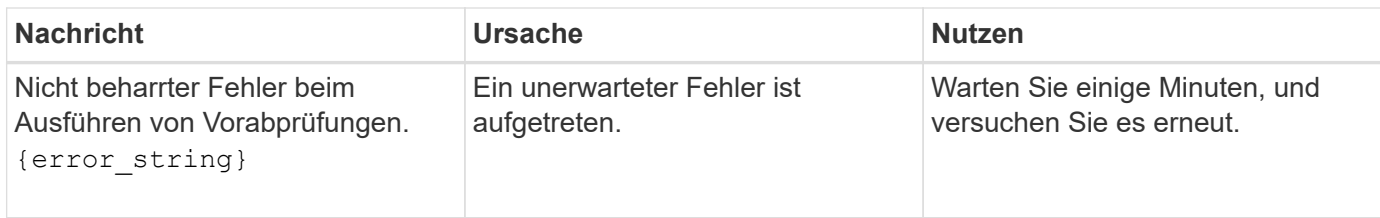

## **Copyright-Informationen**

Copyright © 2024 NetApp. Alle Rechte vorbehalten. Gedruckt in den USA. Dieses urheberrechtlich geschützte Dokument darf ohne die vorherige schriftliche Genehmigung des Urheberrechtsinhabers in keiner Form und durch keine Mittel – weder grafische noch elektronische oder mechanische, einschließlich Fotokopieren, Aufnehmen oder Speichern in einem elektronischen Abrufsystem – auch nicht in Teilen, vervielfältigt werden.

Software, die von urheberrechtlich geschütztem NetApp Material abgeleitet wird, unterliegt der folgenden Lizenz und dem folgenden Haftungsausschluss:

DIE VORLIEGENDE SOFTWARE WIRD IN DER VORLIEGENDEN FORM VON NETAPP ZUR VERFÜGUNG GESTELLT, D. H. OHNE JEGLICHE EXPLIZITE ODER IMPLIZITE GEWÄHRLEISTUNG, EINSCHLIESSLICH, JEDOCH NICHT BESCHRÄNKT AUF DIE STILLSCHWEIGENDE GEWÄHRLEISTUNG DER MARKTGÄNGIGKEIT UND EIGNUNG FÜR EINEN BESTIMMTEN ZWECK, DIE HIERMIT AUSGESCHLOSSEN WERDEN. NETAPP ÜBERNIMMT KEINERLEI HAFTUNG FÜR DIREKTE, INDIREKTE, ZUFÄLLIGE, BESONDERE, BEISPIELHAFTE SCHÄDEN ODER FOLGESCHÄDEN (EINSCHLIESSLICH, JEDOCH NICHT BESCHRÄNKT AUF DIE BESCHAFFUNG VON ERSATZWAREN ODER -DIENSTLEISTUNGEN, NUTZUNGS-, DATEN- ODER GEWINNVERLUSTE ODER UNTERBRECHUNG DES GESCHÄFTSBETRIEBS), UNABHÄNGIG DAVON, WIE SIE VERURSACHT WURDEN UND AUF WELCHER HAFTUNGSTHEORIE SIE BERUHEN, OB AUS VERTRAGLICH FESTGELEGTER HAFTUNG, VERSCHULDENSUNABHÄNGIGER HAFTUNG ODER DELIKTSHAFTUNG (EINSCHLIESSLICH FAHRLÄSSIGKEIT ODER AUF ANDEREM WEGE), DIE IN IRGENDEINER WEISE AUS DER NUTZUNG DIESER SOFTWARE RESULTIEREN, SELBST WENN AUF DIE MÖGLICHKEIT DERARTIGER SCHÄDEN HINGEWIESEN WURDE.

NetApp behält sich das Recht vor, die hierin beschriebenen Produkte jederzeit und ohne Vorankündigung zu ändern. NetApp übernimmt keine Verantwortung oder Haftung, die sich aus der Verwendung der hier beschriebenen Produkte ergibt, es sei denn, NetApp hat dem ausdrücklich in schriftlicher Form zugestimmt. Die Verwendung oder der Erwerb dieses Produkts stellt keine Lizenzierung im Rahmen eines Patentrechts, Markenrechts oder eines anderen Rechts an geistigem Eigentum von NetApp dar.

Das in diesem Dokument beschriebene Produkt kann durch ein oder mehrere US-amerikanische Patente, ausländische Patente oder anhängige Patentanmeldungen geschützt sein.

ERLÄUTERUNG ZU "RESTRICTED RIGHTS": Nutzung, Vervielfältigung oder Offenlegung durch die US-Regierung unterliegt den Einschränkungen gemäß Unterabschnitt (b)(3) der Klausel "Rights in Technical Data – Noncommercial Items" in DFARS 252.227-7013 (Februar 2014) und FAR 52.227-19 (Dezember 2007).

Die hierin enthaltenen Daten beziehen sich auf ein kommerzielles Produkt und/oder einen kommerziellen Service (wie in FAR 2.101 definiert) und sind Eigentum von NetApp, Inc. Alle technischen Daten und die Computersoftware von NetApp, die unter diesem Vertrag bereitgestellt werden, sind gewerblicher Natur und wurden ausschließlich unter Verwendung privater Mittel entwickelt. Die US-Regierung besitzt eine nicht ausschließliche, nicht übertragbare, nicht unterlizenzierbare, weltweite, limitierte unwiderrufliche Lizenz zur Nutzung der Daten nur in Verbindung mit und zur Unterstützung des Vertrags der US-Regierung, unter dem die Daten bereitgestellt wurden. Sofern in den vorliegenden Bedingungen nicht anders angegeben, dürfen die Daten ohne vorherige schriftliche Genehmigung von NetApp, Inc. nicht verwendet, offengelegt, vervielfältigt, geändert, aufgeführt oder angezeigt werden. Die Lizenzrechte der US-Regierung für das US-Verteidigungsministerium sind auf die in DFARS-Klausel 252.227-7015(b) (Februar 2014) genannten Rechte beschränkt.

## **Markeninformationen**

NETAPP, das NETAPP Logo und die unter [http://www.netapp.com/TM](http://www.netapp.com/TM\) aufgeführten Marken sind Marken von NetApp, Inc. Andere Firmen und Produktnamen können Marken der jeweiligen Eigentümer sein.